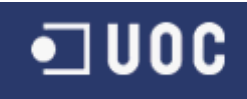

# **UNIVERSITAT OBERTA DE CATALUNYA**

Enginyeria Tècnica d"Informàtica de Gestió

**Anàlisi de l'aplicació Geomedia 3D**

**Alumne: Juan Manuel Rodríguez Viñuela Dirigit per: Ramon Català Puig Co-dirigit per: Antoni Pérez Navarro**

**CURS 2012-13 (Setembre)**

# Índex

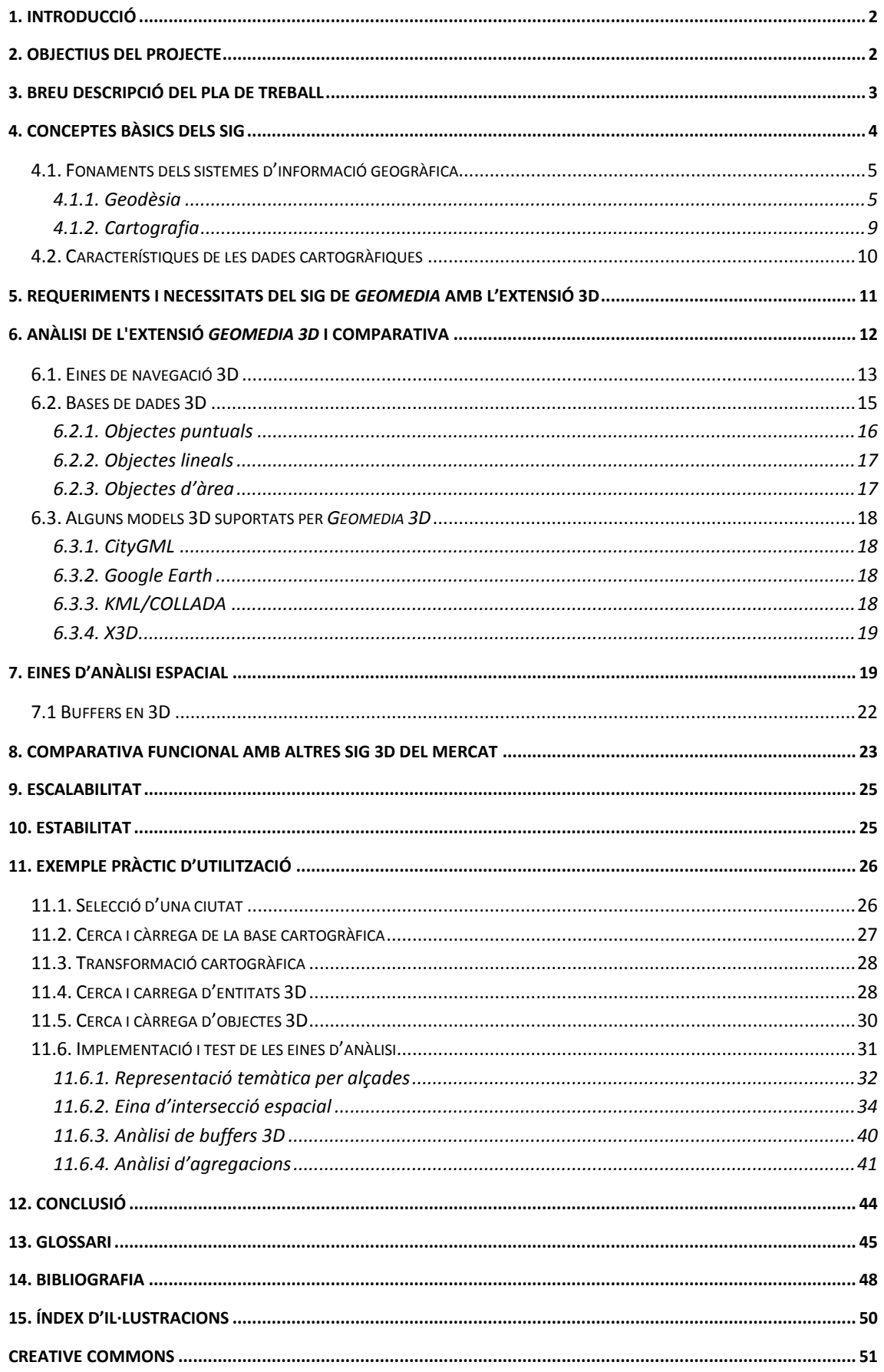

# <span id="page-2-0"></span>**1. Introducció**

Una de les primeres sensacions de que pren consciència l"ésser humà és la de trobar-se immers dins uns límits que li acompanyaran durant tota la seva existència i que venen donats per l"espai i el temps.

Des de l'antiguitat la humanitat sempre s'ha preocupat pel fet de conèixer el seu entorn. L"estudi del terreny, la seva descripció i esquematització gràfica van esdevenir en una tasca indispensable com a suport per a la presa de decisions vitals per la supervivència i l"evolució que va donar lloc a l"aparició de disciplines com la geografia i la cartografia.

A partir de la segona meitat del segle XX i amb la gradual irrupció de les noves tecnologies de la informació, es va anar consolidant una nova vessant d"aquestes disciplines que gradualment va prendre cos amb el nom de *sistemes d'informació geogràfica* o *SIG*. Durant els darrers anys, els SIG, suportats per una tecnologia en constant evolució, s"han desenvolupat, diversificant i abaratit d"una manera exponencial, fins el punt de poder oferir uns serveis i prestacions, aleshores impensables i a uns preus cada cop més accessibles. Aquests sistemes estan formats per elements de maquinari i programari que interaccionen amb grans bases de dades especialitzades en informació de caràcter geogràfic per tal de tractar problemes relacionats amb la planificació i la gestió de l"espai.

Durant els darrers anys, diversos fabricants han desenvolupant diferents SIG que han anat sortint al mercat, *ArcGIS*, *CadCorp*, *IDRISI*, *Manifold*, *MapInfo*, *Geomedia..*.. Per altra banda, amb l"evolució d"Internet, components d"aquests sistemes s"han anat integrant a la xarxa fentse cada cop més accessibles per a qualsevol tipus d"usuari, tenim exemples com *Google Maps*, *Google Earth*, *Yahoo Maps*, etc. El propòsit d"aquest treball és el d"analitzar un d"aquest SIG existents en el mercat, concretament, una extensió de *Geomedia Professional* desenvolupada per Intergraph<sup>1</sup> que tracta el problema de la representació gràfica en entorns de tres dimensions: *Geomedia 3D*.

# <span id="page-2-1"></span>**2. Objectius del projecte**

Amb la realització d"aquest projecte es pretén, aconseguir un apropament al món dels sistemes d"informació geogràfica, els quals s"estan desenvolupant amb molta rapidesa a causa de la necessitat creixent de conèixer, cada cop amb més exactitud i profunditat, l"entorn en què es desenvolupa la humanitat. Per tant, un dels objectius principals del projecte és que es prengui consciència d"aquest fet.

(1) Intergraph: Companyia de desenvolupament fundada en el 1969. Va col·laborar amb la NASA i amb l'exercit dels EUA. Actualment ha enfocat la seva tasca cap a l'entorn de la informàtica gràfica.

Mitjançant la creació d"un *geoworkspace* basat en una zona concreta, es pretén analitzar les principals característiques de l"extensió 3D de del SIG *Geomedia professional 6.1*. desenvolupat per Intergraph. Així doncs, un altre dels objectius del desenvolupament d"aquest projecte és el d"aconseguir determinar les capacitats, prestacions i altres característiques d"aquesta aplicació, a través de la realització d"una anàlisi exhaustiva de les seves principals funcionalitats.

Altres objectius que es pretenen aconseguir amb la realització del projecte són també: l"adquisició de coneixements necessaris sobre disciplines com la geodèsia i la cartografia per tal de tenir una base a l"hora de fer servir el diferent programari utilitzat pels SIG, entendre el concepte de base de dades geogràfica i saber accedir i explotar les seves dades, adquirir un cert domini en l"ús de programari SIG i, més concretament, en aquells aspectes que toquin el tractament d"espais i objectes tridimensionals.

# <span id="page-3-0"></span>**3. Breu descripció del pla de treball**

El projecte es compon de 6 tasques principals que s"han de realitzar entre els mesos de setembre de 2012 i gener del 2013. Té una durada de 106 dies, la tasca més duradora és la corresponent al desenvolupament de l"exemple pràctic amb uns 35 dies, la més curta, llevat el debat virtual, és la corresponent al període del estudi i definició dels conceptes bàsics del SIG. La durada mitjana d"una tasca global és de 20,6 dies, sense comptar el debat virtual. Llevat els dies de Nadal i Cap d"any, s"ha considerat la resta com a no festius, ja que al estar-se realitzant paral·lelament una labor professional, la majoria de festius es dedicaran a la realització d"activitats associades amb els estudis universitaris. Per altra banda, s"ha de tenir en compte que, a causa de la disponibilitat horària, s"ha considerat que un dia no festiu equival, com a molt, a 4 hores de feina.

Seguidament es mostra una taula amb les principals etapes en què es divideix el desenvolupament del projecte, la durada i les fites d"inici i finalització.

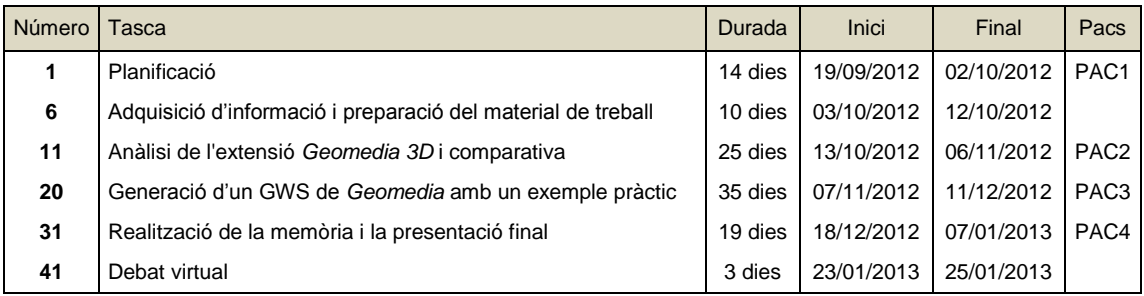

Taula 1: Fases generals del projecte.

# <span id="page-4-0"></span>**4. Conceptes bàsics dels SIG**

Abans d"endinsar-se en el tema principal d"aquest treball, l"anàlisi de l"extensió de 3D de *Geomedia*, serà convenient documentar una sèrie de conceptes en què es basen els sistemes d"informació geogràfica en general, els quals, es faran servir amb una certa freqüència durant el desenvolupament d"aquest projecte i que el lector haurà d"assimilar correctament.

Com ja s"ha comentat anteriorment, el sistemes geogràfics d"informació o SIG es van començar a desenvolupar a partir dels anys seixanta del segle XX. Des de llavors, han anat evolucionant fins a convertir-se en les potents eines conegudes avui dia.

Donar una definició precisa del que és un SIG resulta quelcom difícil, ja que comprèn una extensa gamma d"aspectes diferents i no es fàcil englobar-ho tot amb unes poques paraules. Tanmateix, es podria dir que són sistemes consistents en una combinació de programari i maquinari que permeten a l"usuari, interactuar amb grans bases de dades de caràcter geogràfic amb el propòsit de tractar problemes relacionats amb la gestió de l"espai. Una definició àmpliament acceptada es la realitzada pel National Center for Geographic Information Analysis  $(NGIA)^2$ :

"Un SIG és sistema de hardware, software i procediments elaborats per tal de facilitar l"obtenció, gestió, manipulació, anàlisi, modelat, representació i sortida de dades espacialment referenciades, amb el propòsit de resoldre problemes complexos de planificació i gestió." (NCGIA 1990)

Un altre concepte estretament relacionat amb els SIG és el de *geotelemàtica*. De la unió de disciplines com la informàtica i les ciències de la Terra va sorgir la *geomàtica*, que va donar lloc a la *geotelemàtica*. La *geotelemàtica* comprèn la utilització d"una sèrie de recursos tècnics, principalment basats en les telecomunicacions, i que amb el coneixement previ de la informació geogràfica del territori estudiat, permet el desenvolupament d"una sèrie d"activitats sobre el mateix.

Actualment, no es pot entendre un SIG sense el suport dels elements que formen part de la *geotelemàtica*, sistemes de localització basats en satèl·lits, infraestructures de comunicació terrestre, servidors de control i terminals receptors, com poden ser mòbils o ordinadors personals.

<sup>(2)</sup> El Centre Nacional d'Informació Geogràfica i Anàlisi (NCGIA) és una organització independent dedicada a la investigació geogràfica, les ciències de la informació i les seves tecnologies relacionades,com ara els SIG. Va ser fundat el 1988 als EUA.

# <span id="page-5-0"></span>**4.1. Fonaments dels sistemes d'informació geogràfica**

Els SIG són un resultat de la aplicació de les tecnologies informàtiques sobre dues disciplines científiques dedicades a l"estudi de la Terra i dels sistemes de representació de la seva superfície, la *geodèsia* i la *cartografia*.

### <span id="page-5-1"></span>**4.1.1. Geodèsia**

La *geodèsia* és la ciència que estudia la figura i les dimensions de la Terra, així com la relació amb el seu camp gravitatori. Malgrat que a primera vista, la Terra sembla tenir una forma esfèrica, la seva forma real és irregular i si s"intenta definir d"una manera més apropiada, es podria dir que s"apropa a la d"un el·lipsoide amb l"eix polar lleugerament més curt que l'equatorial. És a dir, la figura regular que més s'ajusta a la forma de la Terra seria la d'un el·lipsoide lleugerament aplanat pels pols.

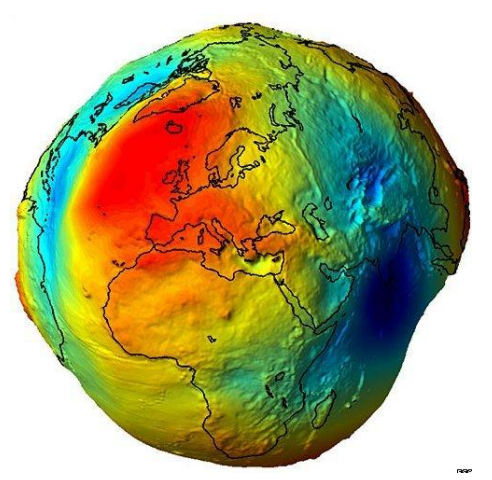

#### Fig. 1: geoide.

Forma real de la terra amb una exageració de la seva escala vertical, aquella que apunta al seu centre de masses. Les zones de color vermell indiquen una dilatància més gran respecte del centre de masses. Font: [http://golemp.blogspot.com.es](http://golemp.blogspot.com.es/)

Per tal de determinar amb la major precisió possible la forma de la Terra, es va definir el concepte de *geoide*, que vindria a ser la superfície resultant de la unió de tots els punts de la Terra amb un mateix potencial gravitacional. Aquestes irregularitats en la superfície equipotencial terrestre resulten inapreciables a simple vista i no afecten als essers vius, però s"han de tenir molt en compte a l"hora de dissenyar mapes del terreny amb una bona precisió.

Com s"ha mencionat abans, la figura matemàtica que més es pot ajustar a la forma de la Terra és *l'el·lipsoide*, aquesta superfície es pot modelitzar mitjançant l"ús d"equacions matemàtiques i és la que els cartògrafs fan servir com a base per a l"elaboració dels seus treballs. L"elecció de l'el·lipsoide de base depèn de la zona escollida, és a dir, es selecciona l'el·lipsoide que s'ajusti millor a la superfície que es vol cartografiar.

Per tant, existeixen tres superfícies de referència geodèsica a considerar, la superfície de la terra, *l'el·lipsoide* i el *geoide*, això implica que per tal de calcular l"altitud d"un punt s"hauran de calcular tres valors: *l'alçada geoïdal* (*N*), *l'alçada ortomètrica* (*H*) i l"*alçada el·lipsoïdal* (*h*).

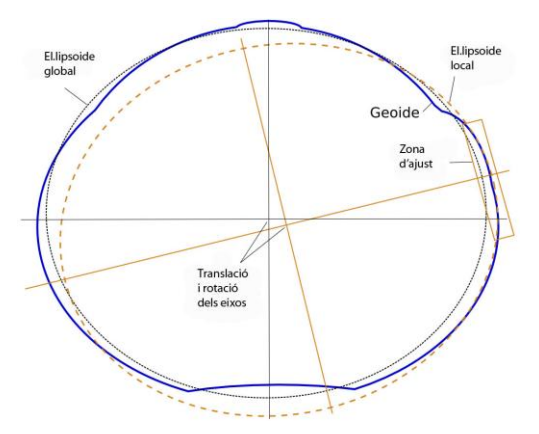

Fig. 2: el·lipsoide.

La línia de punts indica l"el·lipsoide local utilitzat per a cartografiar la zona seleccionada.

Font: <http://nacc.upc.es/nacc-libro/node56.html>

L"existència de diferents el·lipsoides ha creat la necessitat de realitzar una classificació dels mateixos i referenciar-los mitjançant la definició d"una sèrie de paràmetres com la forma i el punt fonamental (punt en què el geoide és tangent a l"el·lipsoide). Aquest conjunt de mesures que defineixen l"orientació d"un el·lipsoide determinat en la superfície terrestre s"anomena *datum geodèsic*. La necessitat de calcular aquests punts fonamentals o *vèrtexs geodèsics*, al llarg de la superfície terrestre, ha determinat la creació de diferents *xarxes geodèsiques*.

Per tal de configurar aquestes xarxes, també anomenades *marcs de referència*, es fan servir els *sistemes de referència geodèsics* o *datum*, és a dir, conjunts de paràmetres per definir sistemes de coordenades i una sèrie de constants físiques mitjançant les quals es poden descriure els models funcionals a partir dels quals s"han realitzat les observacions per la seva construcció. Actualment, el sistema de referencia geocèntric que es fa servir oficialment a Europa és l'*ETRS89*<sup>3</sup>, mentre que la tecnologia GPS fa servir el WGS84<sup>4</sup>.

A causa de l"existència de diferents sistemes de referència es fa necessari l"ús de mètodes de conversió entre els diferents *datum*, els més comuns són el mètode de Molodenski i el de Bursa-Wolf.

Els mètodes de transformació tenen en compte el desplaçament dels eixos centrals dels el·lipsoides de referència de cada *datum*, en el cas dels mètodes de més alta precisió, com el Bursa-Wolf, també es té en compte la diferencia d"escala i la rotació de l"el·lipsoide. Actualment existeixen sistemes informàtics capaços de realitzar d"una manera automàtica aquestes transformacions.

- (3) L'ETRS89 (*European Terrestrial Reference System 1989*), és un sistema de referència geodèsic lligat a la part estable de la placa continental europea. Funciona amb els moderns sistemes de navegació per satèl·lit GPS, GLONASS i l'europeu GALILEU. El seu origen es remunta a l'any 1990 i està sent adoptat successivament per tots els països europeus.
- (4) WGS84 o *World Geodetic System 84*: És un altre estàndard en geodèsia, cartografia, i navegació, que data del 1984. És un sistema de coordenades geogràfiques que permet localitzar qualsevol punt de la Terra.

Una de les funcions bàsiques de la geodèsia és la determinació de la posició de punts sobre la superfície terrestre, per la realització d"aquesta tasca es fan servir els sistemes de coordenades. Els sistemes de coordenades estan elaborats per permetre la definició d"una manera precisa i matemàtica, de la posició d"un objecte o fenomen determinat.

Segons el tipus de coordenades utilitzades els sistemes poden ser geogràfics, cartesians o de coordenades projectades. El sistema de coordenades geogràfiques és el més conegut i es basa en el càlcul de la longitud i la latitud d"un punt sobre la superfície terrestre, aquest sistema considera la superfície de la Terra com una esfera dividida en paral·lels i meridians. El sistema de coordenades cartesià es un sistema de tres eixos centrat en el centre de l"esfera terrestre, qualsevol posició ve delimitada per les seves coordenades (*x,y,z*). Finalment, el sistema de coordenades projectades es defineix sobre una superfície plana, sobre la qual, les posicions es localitzen respecte d"una malla amb l"origen en el seu centre.

Per tal de poder representar un punt de la superfície terrestre sobre un pla, és necessari que existeixi una projecció. Una projecció cartogràfica és un sistema dissenyat per reproduir l"esfera terrestre sobre una superfície plana. Tota projecció d"una esfera sobre un pla comporta una distorsió, existeixen diversos tipus de projecció, aquestes es classifiquen segons la propietat geomètrica que conserven sense distorsionar. També es poden classificar segons la superfície d"on deriven.

Una de les projeccions que més s"ha fet servir al llarg del temps és la de Mercator. La projecció de Mercator pertany al grup de les *projeccions conformes*, aquelles que conserven la forma. Encara que, per altra banda, distorsionen molt la mida de les superfícies cartografiades i, com a conseqüència, l"escala no és constant entre diferents zones del mapa. Per exemple, en un mapamundi les superfícies en latituds elevades es mostren més grans que les situades en latituds properes a l"equador.

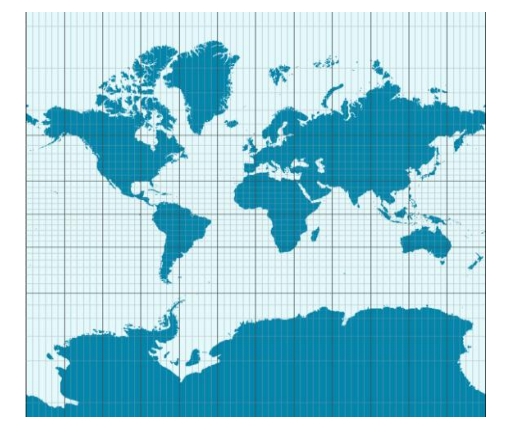

Fig. 3: projecció de Mercator.

En la qual es pot veure la distorsió en les zones més properes als pols. Font: [http://enciclopedia.us.es](http://enciclopedia.us.es/)

Una variant de la projecció de Mercator és la projecció *UTM* (*Universal Transverse Mercator*). Aquesta, és una projecció realitzada sobre un cilindre en posició horitzontal i tangent a la Terra en un meridià, en comptes del cilindre vertical de la projecció inicial de Mercator, tangent a la Terra sobre l"equador. En aquesta projecció, es defineixen 60 projeccions estàndard, de Mercator amb un meridià diferent com a línia de tangència, cadascuna d"aquestes projeccions s"anomena *fus*. Aquesta projecció resol el problema de les àrees distorsionades de la projecció de Mercator i també el de les zones distants del meridià de tangència definides per la projecció transversal.

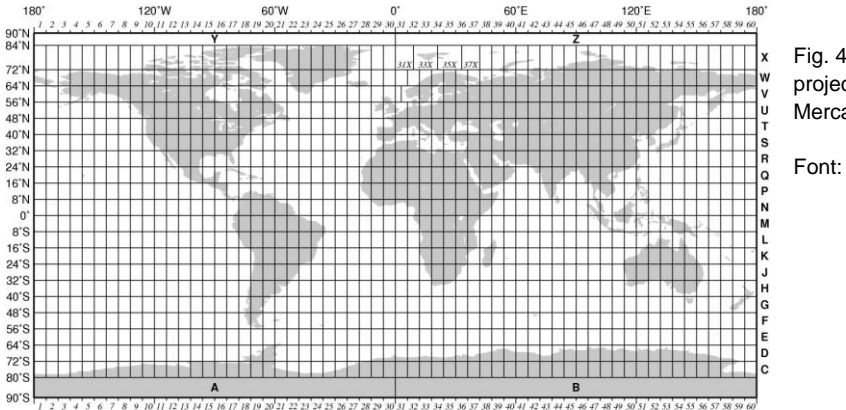

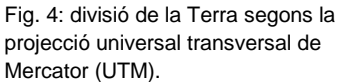

Font[: http://tabs2.gerg.tamu.edu](http://tabs2.gerg.tamu.edu/)

A la figura 4, es pot veure la distribució mundial dels fusos i les zones UTM. Cada fus es divideix en vint zones latitudinals que comencen al paral·lel 80° sud i es denoten amb les lletres *C* a *X*, amb l"omissió de les lletres *I* i *O*. Cada zona fa 8° entre sud i nord, menys la zona X que fa 12°.

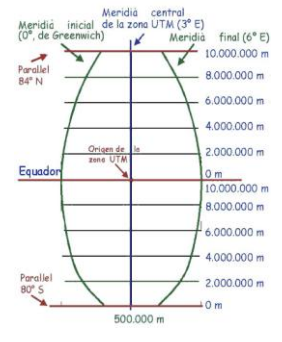

#### Fig. 5: fus UTM.

Esquema del fus corresponent a la zona UTM 31. Cada fus UTM és una projecció diferent que usa un sistema de coordenades propi per a cadascuna de les projeccions obtingudes, la qual cosa implica que no es poden combinar objectes obtinguts a partir de fusos diferents en un mateix mapa. Font: [http://www.elgps.com](http://www.elgps.com/)

### <span id="page-9-0"></span>**4.1.2. Cartografia**

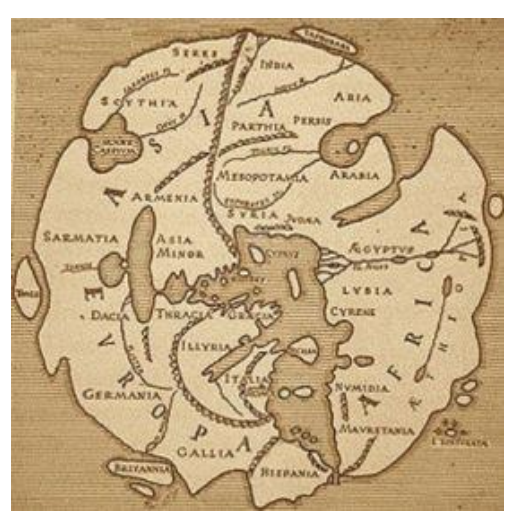

tecnologia, la *cartografia* s"ha fet servir des de temps immemorials, assiris, egipcis, babilonis, grecs, romans i d"altres pobles de l"antiguitat ja practicaven l"elaboració de mapes. Amb el transcurs del temps la cartografia ha anat evolucionat paral·lelament a les diferents maneres d"entendre i representar l"Univers que ha tingut la humanitat.

Encara que és una activitat moderna i que actualment es basa molt en la utilització d"alta

Font: <http://valdeperrillos.com/book/export/html> Fig. 6: *Orbis Terranum d'Agrippa*, Roma S.I

La *cartografia* és una disciplina científica integrada en els sistemes de informació geogràfica i que comprèn una sèrie d"activitats encaminades a la producció i utilització de sistemes de representació espacial a través d"un conjunt de símbols gràfics. L"activitat més coneguda de la cartografia és l"elaboració de mapes. Un *mapa* és un sistema de representació plana, a escala i generalitzada d"una zona de l"Univers, normalment d"una regió de la Terra.

Des dels inicis del segle XX, amb l"arribada de l"aviació, la cartografia va començar a utilitzar fotografies aèries per l"elaboració de mapes. A partir del 1970, data en que va comença el llançament dels primers satèl·lits orbitals, la cartografià va començar també a utilitzar el resultat de les seves observacions. Actualment, la cartografia moderna fa servir tant els mètodes basats en l"observació directa del terreny com els mètodes basats en tècniques de *teledetecció*.

La cartografia oficial es classifica en *bàsica*, *temàtica* i *derivada*. La cartografia bàsica representa el terreny d"una manera fidel, sense interpretar els fenòmens geogràfics. Els mapes topogràfics, els d"imatge o les cartes nàutiques formen part d"aquest tipus de cartografia. La cartografia temàtica es centra en mostrar una informació concreta, aquesta informació pot ser de diversa índole, els mapes temàtics fan servir com a suport la cartografia bàsica. Finalment, la cartografia derivada és la que s"elabora a partir de la generalització de la informació continguda en treballs cartogràfics preexistents.

Els mapes son representacions fetes amb una determinada escala, aquesta defineix diversos aspectes com el grau de detall, la resolució i la precisió, relacionats amb la seva qualitat i utilitat. L"escala d"un mapa és la proporció entre la distància mesurada sobre el mapa i la corresponent mesurada sobre el terreny representat.

A l"hora de començar a treballar en el procés cartogràfic s"ha de considerar que un mapa, com a document tècnic i divulgatiu, ha de complir amb una sèrie de propietats mètriques, per una banda, fidelitat geomètrica, no superar la tolerància dels errors determinada per l"escala escollida i establir una correcta simbolització, i comunicatives per l"altra, com el fet que siguin fàcils de llegir, una informació ben estructurada i jerarquitzada i finalment, la utilització d"un llenguatge visual adequat.

Per poder construir mapes en què es garanteixi el compliment de les propietats esmentades anteriorment, s'han de seguir dues etapes bàsiques: primerament, la definició de l"objectiu del mapa i desprès la selecció del mètode d"elaboració. Per la realització de la primera etapa, el dissenyador ha d"escollir característiques com l"escala, el marc cartogràfic, el suport físic, el contingut i els components que aquest ha de tenir. Quan a la segona etapa, s'haurà de tenir en compte la normativa cartogràfica, basada en estàndards establerts internacionalment, les fonts d"informació disponibles (primàries o elaborades) i el procés d"elaboració, és a dir, una sèrie de processos d"abstracció amb el propòsit de realitzar una representació que pugui ser entesa fàcilment per l"usuari, aquest procés és conegut com el *procés de de generalització*.

Un mapa es compon per elements de tres tipus diferents: els *planimètrics*, són els que es poden representar amb dues dimensions, els elements toponímics, noms de ciutats, de rius o qualsevol mena d"elements geogràfics, i els *altimètrics*, que representen el relleu. L"*altimetria* d"un mapa s"implementa a través de les corbes de nivell i la senyalització de cotes, aquesta informació es complementa mitjançant tècniques d"ombrejat que donen al mapa una sensació de relleu.

### <span id="page-10-0"></span>**4.2. Característiques de les dades cartogràfiques**

En aquest apartat es descriuen breument algunes característiques corresponents a les dades contingudes en les bases de dades que consulten els sistemes geogràfics i que són la base dels SIG. Serà el punt de partida per l"elaboració posterior de l"anàlisi de l"extensió 3D de *Geomedia*, propòsit principal d"aquest projecte.

Las *bases de dades cartogràfiques* son aquelles que contenen informació relativa a fenòmens localitzats sobre la superfície terrestre, és a dir, dades de caire geoespacial. Estan dissenyades per permetre als SIG accedir i tractar aquesta informació amb facilitat. Segons la seva estructura, aquesta informació pot ser de tipus *ràster* o *vectorial*.

El model vectorial organitza la informació de l"espai segons la seva geometria, guardant dades sobre punts, línies i polígons. Pot estar estructurat d"una manera directa, jeràrquica o topològica. Són models que proporcionen una bona precisió gràfica i manegen bé la topologia. El model *ràster* es basa en la representació a través de estructures matricials compostes per unitats de mida constant. Aquests models representen bé els fenòmens espacials continus,

faciliten la integració de les dades i manegen amb facilitat les operacions de càlcul i actualització. Per altra banda, i segons el tipus de dades que aquestes bases de dades emmagatzemin, es poden classificar en bases de dades temàtiques, topogràfiques i de satèl·lit.

# <span id="page-11-0"></span>**5. Requeriments i necessitats del SIG de** *Geomedia* **amb l'extensió 3D**

A partir d"aquest apartat s"inicia l"anàlisi d"un programari SIG determinat, es tracta, com ja s"ha mencionat anteriorment, de *Geomedia 3D*, orientat a la representació en espais de tres dimensions i integrat com a extensió en l"aplicació *Geomedia Professional* d"Intergraph.

Per la instal·lació de *Geomedia Profesional 6.1* és necessari disposar d"un ordinador personal amb sistema operatiu *Windows XP*, *Windows Vista* o *Windows 7*, si bé, existeix una versió per *Unix*. Actualment, a nivell de maquinari els ordinadors personals mitjans, disponibles al mercat, compleixen els requeriments mínims demanats per l"aplicació. Un requeriment indispensable és tenir instal·lat *Microsoft .NET Framework versió 2.0* o superior.

En el cas de l"extensió *Geomedia 3D*, els requeriments són bastant més exigents, com es pot veure a la taula següent que mostra una llista amb els requeriments d"instal·lació tant de *Geomedia Professional*, com de la seva extensió 3D.

#### **Geomedia Professional versió 6.1**

#### **Requeriments de maquinari**

- Pentium IV o microprocessador equivalent
- 500 MB de espai de disc lliure recomanat (450 MB mínim).
- 2 GB RAM recomanat
- Monitor SVGA (ses recomana un sol). Resolució mínima de 800x600 y colors de 16 bits, recomanada 1024x786 y colors de 32 bits.
- Unitat lectora de CD ROM
- Ratolí digitalitzador per entrada o compatible
- Impressora o traçador compatible (opcional)
- Tarja de so (opcional)

#### **Requeriment de programari**

#### **Sistemes operatius:**

- Microsoft Windows XP 32 bit SP3
- Microsoft Windows XP 64 bit SP2
- Microsoft Windows Vista 32/64 bit SP2
- Microsoft Windows 7 32/64 bit SP1

#### **Programari addicional requerit:**

Microsoft .NET Framework Versió 2.0, Service Pack 2, 3.0 o 3.5 (o versions superiors)

#### **Requisits específics per a Geomedia 3D:**

- Entre 8 i 16 GB de memòria RAM
- Windows Installer 3.1 o superior
- Monitor SVGA amb 32-bit de color requerits i una resolució recomanada de 1026x786
- Una tarja professional de nivel mig/alt amb com a mínim, 1 GB de memòria dedicada i tenir instal·lats els dispositius DirectX versió 9 o superior.
- Client Oracle 11g, 32-bit

Es pot veure que les exigències per aquesta extensió 3D són superiors en tots aquells aspectes relacionats amb la representació gràfica.

L"aplicació es pot connectar amb bases de dades de diferents tipus, *Microsoft Access*, *Oracle SQL server*, etc. L"usuari haurà de tenir instal·lats els controladors *ODBC* o els clients *SQL* o *Oracle* corresponents. Per defecte, el sistema es connecta a bases de dades *Microsoft Access*, en aquest cas no cal tenir cap controlador addicional instal·lat.

Normalment, la instal·lació de *Geomedia* i *Geomedia 3D* és un procés senzill que dura menys de 30 minuts. Solament cal seguir les instruccions dels programes instal·ladors. Primer s"instal·la *Geomedia Professional 6.1*, seguidament, si cal, alguna actualització i finalment, la seva extensió 3D. El programa necessita una llicència individualitzada pel seu funcionament, encara que Intergraph permet la instal·lació i l"ús durant 30 dies sense tenir-ne.

Un cop instal·lada l"aplicació és recomanable seguir els *tutorials*, que es poden trobar dins de l"opció d"ajuda del menú principal del programa, titulada: *aprendizaje de Geomedia Professional*, en el cas de l"aprenentatge en la realització de mapes 2D, i també a partir del menú d"inici de Windows dins l"opció *Tots els programes Geomedia 3D Documentació d'usuari Aprenentatge*, en el cas de *Geomedia 3D*, on s"expliquen, d"una manera pràctica i pas a pas, les diferents funcionalitats del sistema.

# <span id="page-12-0"></span>**6. Anàlisi de l'extensió** *Geomedia 3D* **i comparativa**

Seguidament es realitzarà un estudi descriptiu de l"aplicació *Geomedia 3D* integrada com a extensió dins de *Geomedia Professional*, on serà analitzada tenint en compte diferents aspectes. *Geomedia 3D* són una sèrie de funcionalitats integrades i orientades al tractament de dades geogràfiques i geoespacials amb el propòsit de proporcionar solucions i ajudar a la presa de decisions dins un ampli abast de camps en el terreny professional.

A continuació es passarà a descriure el producte segons els diferents aspectes a considerar: eines de navegació, bases de dades a les que pot accedir, models 3D que suporta, eines d"anàlisi espacial, escalabilitat, estabilitat i finalment, es realitzarà un breu estudi comparatiu amb altres SIG del mercat.

### <span id="page-13-0"></span>**6.1. Eines de navegació 3D**

Per accedir a *Geomedia 3D* és necessari executar primer *Geomedia Professional* i accedir a través d"una de les opcions del seu menú principal. Tant *Geomedia Professional* com *Geomedia 3D* treballen amb el mateix tipus de fitxers, anomenats *geoworkspaces*, que es podrien definir com una mena de contenidors on es localitzen les dades relatives a la configuració i a les consultes d"un projecte determinat.

Inicialment, s"obre o crea el *geoworkspace* mitjançant *Geomedia Professional*, un cop fet això, el programa mostrarà una finestra de mapa en format 2D corresponent al *geoworkspace* obert. Seguidament, es podrà convertir aquesta finestra en una finestra de mapa en format 3D a través d"una opció del menú 3D integrat en el menú general de *Geomedia Professional*, o bé, fent clic en un botó d la barra d"eines 3D igualment integrada.

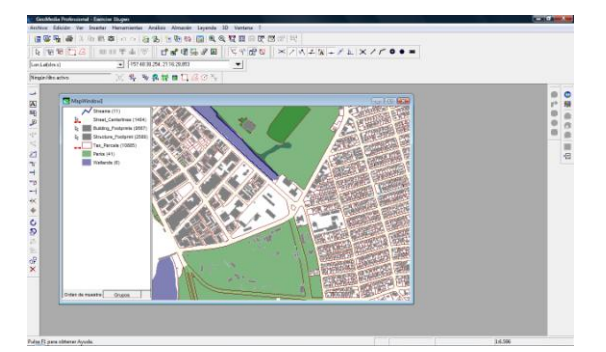

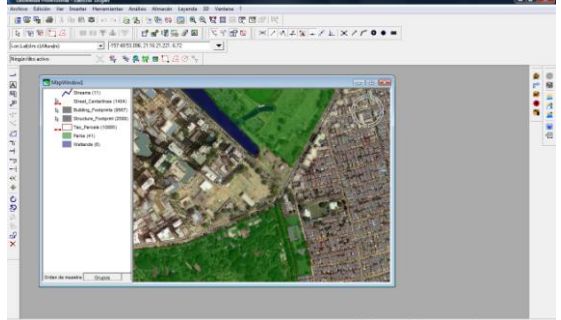

Font: Intergraph

Fig. 7: *geoworkspace* amb la finestra 3D desactivada. Fig. 8: *geoworkspace* amb la finestra 3D activada.

Un cop activada la finestra de mapa 3D estaran disponibles les opcions del seu navegador. L"aplicació proporciona unes eines potents i de ús relativament senzill per tal de permetre a l"usuari el fet de moure"s a través de l"espai 3D.

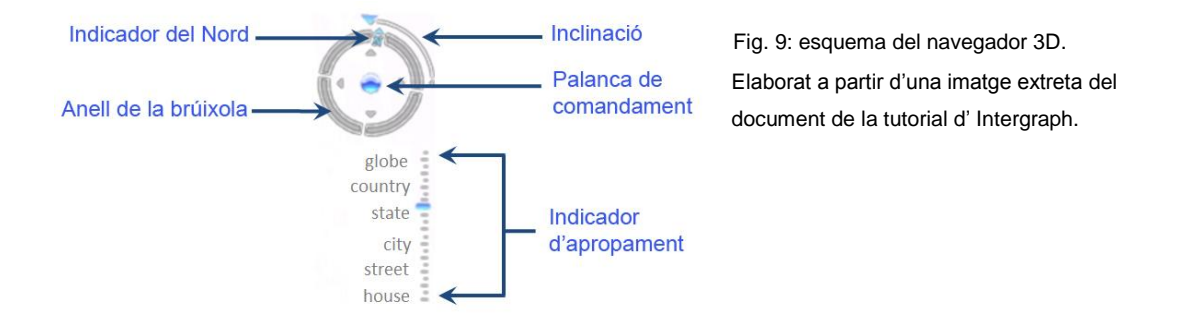

A la banda superior dreta de la finestra que conté el mapa 3D es troben els controls principals de navegació, els quals estan compostos pels següents elements:

**Indicador del nord o** *North Indicator*: La lletra *N*, dibuixada sobre l"anell de brúixola o anell d"orientació, senyala sempre la posició del nord geogràfic dins el mapa.

**Anell de d'orientació o** *Compass Ring*: Aquest control serveix per canviar l"orientació, si el girem canviem la direcció en la que es troba el nord amb referencia a la finestra, és com si es gires sobre un mateix.

**Inclinació o** *Tilt Slider***:** Amb aquest control es canvia la inclinació del punt de vista amb respecte de l"horitzontal, és a dir, com si es girés el cap en direcció vertical cap a dal o cap a baix.

**Palanca de comandament o Joystick:** Amb aquest control es poden realitzar desplaçaments cap endavant, endarrere, a la dreta o la l"esquerra. El moviment es realitza d"una manera suau i alentida, que es pot controlar amb facilitat. Aquests desplaçaments també es poden realitzar picant sobre cadascuna de les quatre fletxes de direcció col·locades al voltant de la palanca de comandament.

**Indicador d'apropament o** *Zoom Slider***:** Aquest control permet apropar-se a allunyar-se verticalment sobre el terreny.

A part dels controls esmentats, existeixen altres maneres de navegar a través de la finestra 3D, el control *Pan*, indicat per una petita mà oberta a la barra d"eines de la part superior amb el qual, a partir d"un punt de selecció, es pot canviar l"orientació de la mirada i, jugant amb la roda del ratolí, realitzar apropaments o allunyaments, és una manera potent, còmoda i ràpida de navegar, encara que no és tan precisa com la dels controls esmentats anteriorment. Per altra banda, sí tenim seleccionat el cursor a manera de punter, també es poden realitzar moviments d"apropament o allunyament mitjançant el gir de la roda del ratolí.

Un altra manera de realitzar moviments d"apropament o allunyament, és a través de les eines indicades amb el símbol d'una lupa i els signes '+' per apropar o '-' per allunyar, amb aquest control, un cop seleccionat, es poden realitzar els apropaments o allunyaments progressius fent clic repetides vegades, o bé, seleccionat una àrea mitjançant un rectangle de selecció. També existeixen opcions d"ajustament i enquadrament automàtiques, així com un altre per realitzar un apropament a l"escala nominal del mapa. Aquest darrers controls son comuns amb els de les finestres de mapes 2D.

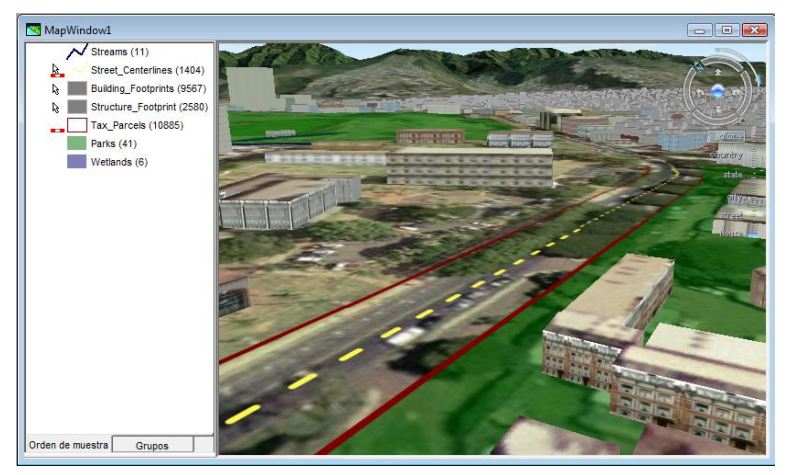

Fig. 10: finestra de *Geomedia 3D.*

Una vista inclinada cap a l"horitzó i orientada al nord-oest, fent servir els controls de navegació de *Geomedia 3D*. Font: Intergraph.

# <span id="page-15-0"></span>**6.2. Bases de dades 3D**

Abans de començar a parlar sobre el accés a dades tant de *Geomedia* com de *Geomedia 3D*, seria convenient aclarir una mica més el concepte de *geoworkspace*, que com la mateixa paraula indica, ve a ser l"espai de treball geogràfic, és a dir, un entorn on s"emmagatzemen els paràmetres i procediments que hauran de tractar i processar les dades geogràfiques per tal de produir una sortida en forma de mapa interactiu o imprès. Els principals elements que conté un *geoworkspace* són: connexions als magatzems de dades, informació sobre el sistema de coordenades de treball, les finestres de mapes -que poden ser 2D o 3D-, consultes basades en el llenguatge SQL, dades referents a la llegenda, definicions de classes d"entitat, etc.

Un altre concepte important, seria el de de *magatzem de dades geogràfiques*, tant *Geomedia* com la seva extensió 3D poden accedir a bases de dades de diferent tipus: *SQL server*, *Oracle*, *Microsoft Acces* i *PostgresSQL*, a les quals denomina com a *datawarehouses*. En aquests magatzems les dades geogràfiques es troben modelitzades seguint dos sistemes diferents, els quals ja s"han mencionat anteriorment, el sistema *vectorial* i el sistema *ràster*. El model de tipus ràster es basa principalment en cobertures sobre fenòmens que varien en l"espai i imatges basades en fotografies aèries o realitzades per satèl·lit. *Geomedia 3D* fa servir arxius de tipus *fly* i *MPT*, els quals són imatges del terreny que serveixen de base per a la representació de la

informació espacial. Els fitxers de tipus fly poden enllaçar bé amb un fitxer de tipus MPT amb informació local sobre el terreny base, o bé, amb un servidor de mapes 3D via Internet.

El model vectorial es basa en la definició de tres tipus d"objecte: objectes puntuals, objectes lineals i objectes àrea. Seguidament es realitzarà una descripció de l"estructura que aquest tres tipus d"objecte poden tenir per poder ser definits en una base de dades 3D.

### <span id="page-16-0"></span>**6.2.1. Objectes puntuals**

Son objectes de dimensió zero i es representen per tres valors, segons els sistema de representació de coordenades en què la base de dades hagi escollit emmagatzemar-los, els atributs definits en les taules associades als objectes puntuals es poden interpretar de diferent manera:

### **Dades emmagatzemades segons el sistema geogràfic**

En aquet sistema la localització d"un punt ve donada per la latitud o distancia a l"Equador, la longitud o distància del *meridià de Grenwich* i l"altitud o distància sobre el nivell del mar, aquesta darrera variable és la que determinarà la sensació de relleu en els sistemes de representació 3D. En aquest cas, un objecte puntual vindrà definit per atributs de longitud, latitud i altitud.

#### **Dades emmagatzemades segons el sistema de coordenades cartesianes**

En el sistema de coordenades cartesianes, el seu centre coincideix amb el del centre de la Terra, i un punt es representa per la terna de valors (*x,y,z*), per tant, en una base de dades 3D aquest serien els atributs o camps a guardar en les taules de definició d"entitats puntuals.

### **Dades emmagatzemades segons els sistemes projectats**

Els sistemes projectats, fan servir dues coordenades "*x*"(est) i "*y*"(nord), per tant, les dades emmagatzemades en aquest sistema necessiten d"una tercera variable o atribut per tal d"indicar la dimensió vertical per a cada punt.

Els processos de consulta hauran de convertir, si cal, les dades entre el sistema en que venen donades per la base de dades d"origen i el sistema en que s"estigui treballant. Per tant, si el sistema de coordenades del projecte no coincideix amb el de les dades de les entitats del magatzem d"origen, s"haurà de definir un arxiu de definició sistemes de coordenades per tal que es pugui realitzar la conversió.

A banda de les variables aquí esmentades, existeixen objectes puntuals en què a causa la seva forma, caldria una variable addicional amb el propòsit d"indicar la seva orientació, aquesta variable seria comuna tant pels sistemes de dades 2D com els 3D.

### <span id="page-17-0"></span>**6.2.2. Objectes lineals**

Les línies son objectes de dues dimensions, la unitat bàsica és el segment, que ve donat per la informació associada a dos punts contigus. Aquesta informació es pot organitzar en polilínies, arcs de circumferència i corbes de Bézier. En el cas de les bases de dades 3D, aquest punts units per les línies tenen l"alçada com a component addicional de les seves coordenades.

### <span id="page-17-1"></span>**6.2.3. Objectes d'àrea**

Les àrees s'emmagatzemen com a polígons, aquests es consideren com una polilínea tancada, és a dir, el primer punt és el mateix que l"últim. En el cas de les bases de dades 3D, les àrees poden tenir alçada i podrien representar objectes de tres dimensions georeferenciats com per exemple, edificis.

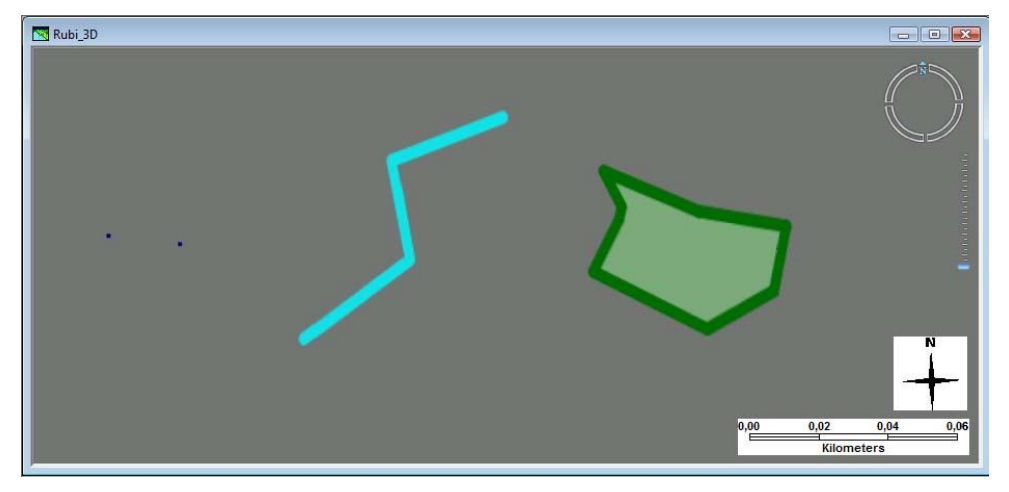

Fig. 11: representació d"objectes puntals, lineals i d"àrea.

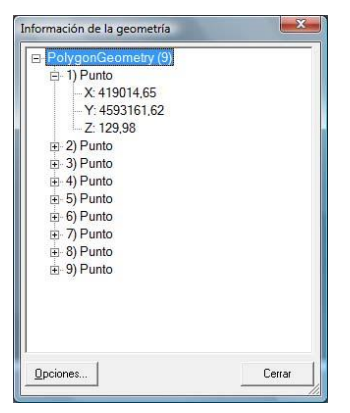

Fig. 12: esquema d'una entitat poligonal.

Representació, segons *Geomedia*, de l"emmagatzematge d"un objecte d"àrea a partir d"objectes puntuals. Cada punt esta format per 3 coordenades. El polígon consta de 8 punts, el punt 9 és el mateix que el primer i el tanca.

En el cas de *Geomedia* existeixen a més els tipus *compost*, que és una combinació dels tres anteriors, *text,* normalment etiquetes georeferenciades i *imatge*, que es correspon amb ortofotgrafies o imatges ràster georeferenciades.

### <span id="page-18-0"></span>**6.3. Alguns models 3D suportats per** *Geomedia 3D*

Geomedia 3D permet la importació de dades generades per altres models 3D que fan servir els estàndards de l"Open Geoespacial Consortium (OGC) 5 , com per exemple, *CityGML* o *Google*, a través d'una utilitat subministrada amb l"aplicació.

### <span id="page-18-1"></span>**6.3.1. CityGML**

Model de dades obert i basat en XML, dissenyat per a l"emmagatzematge i intercanvi de dades i implementat com esquema d'aplicació per a la *Geograpy Markup Language 3* (GML3)<sup>6</sup>. Està orientat a la representació d"objectes 3D dins l"entorn urbà i destinat a convertir-se en estàndard. És un model molt complet que, a més de suportar mètodes d"intercanvi de gràfics, permet l" utilització de models virtuals 3D pel tractament de problemes complexos en diferents dominis d"aplicació. L"any 2008 una de les seves versions va ser adoptada pels membres de OGC com a estàndard propi. S"han desenvolupat una sèrie de visors en software lliure compatibles amb aquest sistema com per exemple: *LandXplorer-CityGML*, *Aristoteles* i *3DGIS cityvu*.

### <span id="page-18-2"></span>**6.3.2. Google Earth**

Google va adquirir el llenguatge de marcat *KML* (*Keyhole Markup Language*), desenvolupat inicialment per ser manegat pel seu predecessor *Keyhole LT*, i el va adaptar posteriorment per a *Google Earth*. *KML* és un estàndard basat en *XML* amb moltes similituds amb GML (*Geograpy Markup Language*) i està reconegut per l"OGC, les dades geogràfiques generades per Google poden ser importades mitjançant les utilitats de *Geomedia 3D*.

### <span id="page-18-3"></span>**6.3.3. KML/COLLADA**

El llenguatge *KLM* concebut per emmagatzemar i representar dades geogràfiques en 3D, i definit amb una orientació cap a la web, dóna suport a la representació d'imatges espacials entre altres coses i, en conjunció amb *COLLADA*, també modela edificis 3D.

- (5) L'Open Geospatial Consortium (OGC) va ser creat el 1994. La seva finalitat és la definició d'estàndards oberts i interoperables dins dels Sistemes d'Informació Geogràfica i de la *World Wide Web*. Anteriorment va ser conegut com *Open GIS Consortium*. Abans de signar com consorci va signar com a fundació.
- (6) GML3: subllenguatge d'XML descrit com una gramàtica en XML per al modelatge, transport i emmagatzematge d'informació geogràfica.

#### <span id="page-19-0"></span>**6.3.4. X3D**

*X3D* és un format representat per un llenguatge orientat a gràfics vectorials definit per una norma ISO que ha evolucionat com una ampliació de *VRML* (*Virtual Reality Modelling Language*). Pot fer servir sintaxis *XML* o bé la mateixa de *VRML*. *X3D* proporciona un sistema de emmagatzemament, recuperació i reproducció de gràfics 3D en temps reial.

# <span id="page-19-1"></span>**7. Eines d'anàlisi espacial**

En aquest apartat s"analitzaran les eines de consulta i anàlisi de dades espacials oferides tant per *Geomedia* com per *Geomedia 3D*, es realitzarà una descripció d"algunes de les utilitats d"anàlisi de dades i s"especificaran les diferents característiques pròpies d"ambdós sistemes.

Lo primer que es pot observar és la compatibilitat, és a dir, *Geomedia* i *Geomedia 3D* poden obrir els mateixos *geoworkspaces* tinguin o no associada informació relativa a 3D. De fet, l"extensió 3D de *Geomedia* podrà aprofitar una sèrie de dades addicionals sobre les quals, el sistema 2D no hi pot treure profit, principalment, des del punt de vista de la representació gràfica. Un *geoworkspace* pot tenir o no informació addicional relativa a la tercera dimensió, si en aquest cas, s"activa la finestra 3D, les funcionalitats de navegació entren en joc igualment, encara que no es veuran objectes 3D, però l"entorn de treball passarà a ser un entorn en 3 dimensions i el sistema de navegació funcionarà igualment.

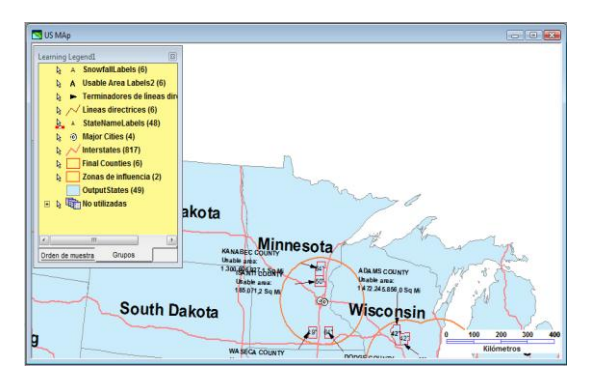

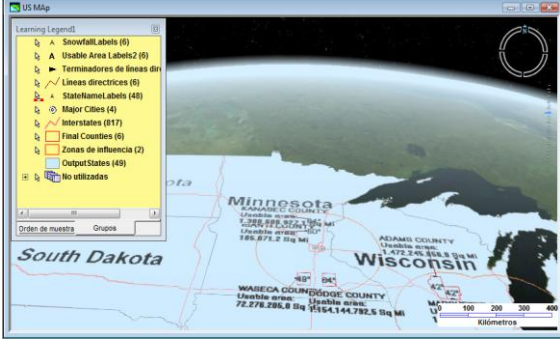

Fig. 13: finestra amb l"opció 3D desactivada Fig. 14: finestra amb l"opció 3D activada Font: Intergraph*.*

En aquestes les dues imatges de dalt es pot veure un mateix *geoworkspace* obert per *Geomedia*, en què l"opció 3D està respectivament, desactivada (figura 13) i activada (figura 14), en el darrer cas, es pot apreciar com s"ha generat una imatge amb perspectiva i es mostren actius els controls de navegació per a espais 3D.

El menú d"eines d"anàlisi és comú tant si està activada la finestra 2D com si ho està la finestra de mapa 3D i en ambdós cassos tenen les mateixes opcions.

Les primeres diferències es trobaran a l"hora de realitzar una consulta i es tingui que seleccionar l"entitat sobre la qual aquesta es vol realitzar. Quan un *geoworkspace* té objectes 3D, significa que està connectat a una base de dades que conté una informació addicional, per exemple, taules amb dades associades a entitats 3D, com poden ser edificis o altra mena d"estructures. Si es realitza, per exemple, una consulta espacial en un *geoworkspace* que no estigui associat a bases de dades amb informació relativa a objectes 3D aquesta informació no estarà disponible.

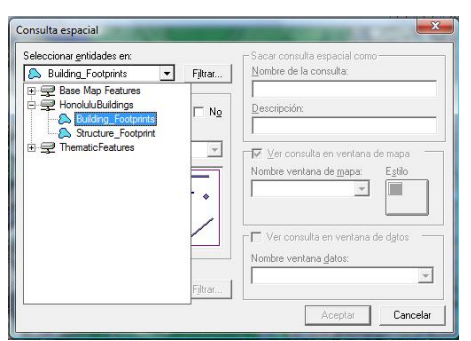

Fig. 13: finestra per a configurar una consulta espacial.

Es pot veure com a la figura 15 existeix la possibilitat de realitzar una consulta espacial sobre entitats de 3 dimensions, en aquest cas, edificis georeferenciats. De la mateixa manera en aquest cassos també es podran seleccionar atributs relacionats amb la tercera dimensió com l'alçada o l'extrusió<sup>7</sup>.

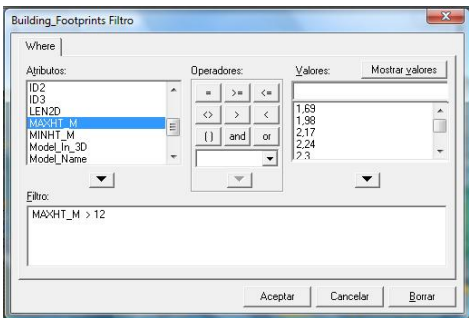

Fig. 14: finestra de selecció d"atribut i generació del filtre.

A la figura superior (fig.16) s"ha seleccionat l"atribut MAXHT\_M que indica l"alçada dels objectes tipus edifici. En aquest cas, el filtre seleccionarà només aquells edificis que tinguin una alçada superior a 12 metres. Aquestes finestres de configuració de filtres i generació de consultes, estan dissenyades per ajudar a l"usuari a generar consultes SQL que seleccionarant els registres d"una taula de la base de dades o *datawharehouse* al que el *geoworkspace* estigui connectat i on s"emmagatzema informació referent a entitats del tipus edifici. La consulta SQL generada tindria el següent aspecte:

SELECT id FROM Building Footprints WHERE MAXHT M > 12

(7) Extruir: afegir valor per a una tercera dimensió a un objecte, inicialment, de dues dimensions.

On *id* es correspon amb l"atribut que identifica l"edifici, que és únic, *Building\_Footprints* seria el nom de la taula on s"emmagatzemen els objectes o entitats del tipus edifici i *MAXHT\_M > 12* és la condició del filtre; edificis amb alçada superior a 12 metres. És a dir, les funcions d'anàlisi son les mateixes tant si s"està en una finestra 2D o una finestra 3D, el que varia és el tipus d"objecte i els atributs que es poden escollir com a filtre.

Pel que fa a les consultes espacials, aquestes estan dissenyades per tornar entitats que tenen alguna relació física entre si i que pot ser de contacte, de distància, de contingut, de solapament, d"unió o d"igualtat. Depenent de si els objectes que es volen relacionar tenen geometries 2D o 3D o diferents combinacions d"aquestes, el resultat d"una mateixa consulta espacial pot ser diferent.

En el següent exemple, es realitza una consulta espacial per tal de determinar els edificis continguts en zones dedicades a parcs, es mostra la finestra de configuració de la consulta, en aquest cas no s"ha definit cap mena de filtre i es realitza la recerca entre tots els edificis i els parcs definits a les taules de la base de dades.

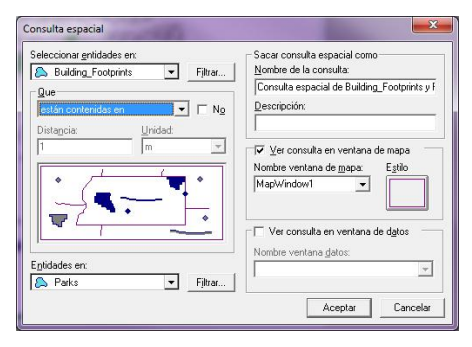

Fig. 15: finestra de la consulta espacial de recerca dels edificis inclosos en algun parc.

Seguidament es mostra una finestra amb una part del terreny amb el resultat de la consulta en una finestra 2D i la mateixa consulta des de una finestra 3D, els edificis seleccionats apareixen de color blau.

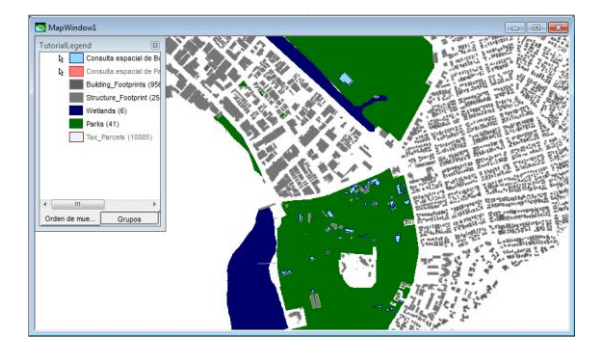

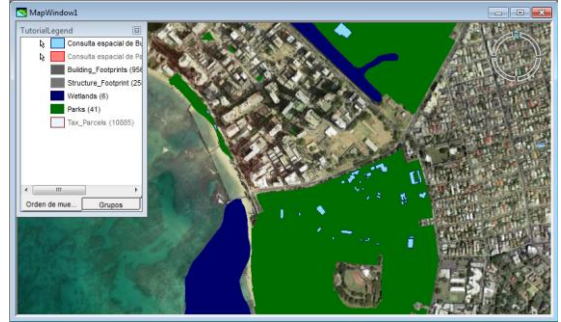

Consultes realitzades sobre un GWS d"Intergraph.

Fig. 18: Consulta d"edificis dins un parc en finestra 2D . Fig. 19: Consulta edificis dins un parc en finestra 3D.

En el cas anterior, com es pot veure a les figures 18 i 19, no es reflecteixen diferències entre els sistemes 2D i 3D per a la mateixa consulta, una consulta realitzada entre entitats 2D (els parcs) i entitats 3D (els edificis).

De la mateixa manera, en el cas de les funcions espacials d"intersecció i diferència s"haurà de tenir en compte el significat de les condicions de relació entre els diferents objectes, segons s"estigui relacionant objectes 2D, 3D o una combinació d"aquests. Per exemple, si es demana l"àrea d"intersecció de dues zones circulars del mapa en una finestra 2D, la funció retornaria la zona corresponent a la seva intersecció, això és, l"àrea corresponent a la intersecció de les dues circumferències, però si aquesta mateixa consulta espacial es realitza sobre objectes 3D o una combinació en la qual algun dels objectes sigui 3D, el resultat pot ser un volum, un pla o una línia.

# <span id="page-22-0"></span>**7.1 Buffers en 3D**

Geomedia 3D disposa d"una sèrie de procediments d"optimització i gestió de la profunditat de coordenades causada pel fet d"haver de mostrar objectes en espais de 3 dimensions. Existeixen varis problemes que s"han de solucionar quan s"han de mostrar objectes en aquests espais.

- 1. Decidir quin objecte esta davant i quin darrera per tal que, en cas de coincidència a la coordenada que indica la profunditat, quin mostrar i quin ocultar.
- 2. A diferència d"un mapa en 2D, en que l"escala és constant a tot el pla, en la representació d"espais de 3 dimensions, l"escala no és fixa, a més profunditat aquesta va augmentant, a l"hora de seleccionar quins objectes es poden mostrat per pantalla s"ha de tenir en comte l"escala per tal de no saturar els processos de visualització.

*Geomedia 3D* està proveït d"opcions per optimitzar d"una manera automàtica segons l"escala, la profunditat i la coincidència d"objectes superposats. El seu sistema de *buffering* discrimina d"una manera òptima quins objectes es poden mostrar per pantalla o no, tenint en compte els paràmetres mencionats. Tot i això, l"usuari de *Geomedia 3D* pot escollir els nivells d"escala en la que es poden deixar de mostrar objectes si aquests es consideren prou petits segons la seva posició relativa a l"observador.

Més endavant és parlarà dels *Buffers 3D,* que son consultes espacials relacionades amb les àrees d"influència al voltant d"un punt determinat, no s"han de confondre amb el sistema de buffers en 3d de Geomedia.

# <span id="page-23-0"></span>**8. Comparativa funcional amb altres SIG 3D del mercat**

Actualment, el nombre de fabricants SIG que estan afegint extensions 3D als seus productes està creixent ràpidament. Per altra banda, els desenvolupadors de codi obert, encara que amb una mica de retard i amb més dificultats, també s"estan *pujant al carro* de les extensions 3D. En aquest apartat es realitzarà una breu descripcions d"alguns d"aquest productes que es poden trobar als mercats.

### **Geomedia 3D**

Nascut com a extensió 3D de *Geomedia Professional*, és el producte analitzat en aquest document i com s"ha pogut observar, conté una sèrie de funcionalitats potents i ben integrades que es complementen perfectament amb les del seu sistema 2D de referència, com per exemple, el seu visualitzador i navegador 3D, els sistemes de consulta i anàlisi espacial, l"accés a dades georeferenciades compartides des de servidors a Internet, un ampli conjunt de simbologia 3D, extrapolació d"objectes 2D en objectes 3D, capacitat per a importar models 3D externs i compatibilitat amb els formats de *Google*. *Geomedia* d"Intergraph és comercialitza a un preu elevat. Tot i així, proporciona un visor gratuït.

### **ArcGIS 3D**

ArcGIS en realitat és un conjunt d"aplicacions SIG molt utilitzades, una d"aquestes aplicacions és *ArgGIS 3D*. *ArgGIS 3D* consta d"eines d"anàlisi de dades SIG interactius així com d"eines que fan servir tècniques de geoprocessament que li permeten analitzar dades SIG en tres dimensions. Inclou un potent navegador en espais 3D. Igual que *Geomedia 3D*, esta proveït d"una sèrie d"eines volumètriques per tal de determinar la relació entre entitats 3D. Realitza anàlisis de visibilitat en els entorns 3D i amb l"assistència del sistema *ArcGlobe*, pot visualitzar grans volums de dades SIG 3D, encara que també té una funcionalitat que li permet fer servir sistemes de coordenades locals (*ArcScene*).

Quan a preu, *ArcGIS* també és un producte comercial com *Geomedia* i les seves ofertes estan al voltant del mateix nivell. Encara que ofereix un compte personal gratuït que permet la creació i compartició de mapes propis.

### **AutoCAD Civil 3D**

Una extensió 3D d"*AutoCAD* orientada al disseny urbanístic. Consta de potents eines de disseny d"objectes urbans. El seu sistema de representació gràfica es potent i optimitzat, oferint una bona sensació de moviment i una navegació agradable. També consta d"eines d"anàlisi espacial i d"accés a dades geoespacials. Es capaç de realitzar simulacions interactives en 3D

que li permeten avaluar el rendiment dels projectes en desenvolupament. Permet la personalització de normes de disseny. És un producte comercialitzat a partir de 6.500 €.

### **Bentley Map V8i**

*Bentley Map* és un SIG amb totes les funcionalitats pròpies d"un producte 3D. Està orientat a satisfer les necessitats de grans empreses constructores d"infraestructures. Integra sense problemes dades en format 2D i 3D, pot accedir i analitzar amb facilitat informació geoespacial i permet desenvolupar aplicacions personalitzades. Com *Geomedia*, pot consultar i modificar dades en bases de dades geoespacials *SQL Server* i *Oracle,* també pot incorporar dades en formats que no li siguin propis. Fa servir eines intel·ligents d"edició d"objectes 3D. Té un potent generador i visualitzador d"escenes 3D. Com a producte comercial que és, està disponible en 3 edicions i la seva oferta no baixa dels 4.300 €.

### **gvSIG 3D**

*gvSIG* és Un sistema d'Informació geogràfica elaborat en programari lliure, te desenvolupades versions per a Windows, Linux i MAC, encara que aquesta última no esta acabada. Com els altres productes descrits, suporta tots els serveis i formats remots de la versió 2D, és a dir, que està plenament integrat en el sistema 2D d"origen. Consta de simbologia 3D, rasterització de capes vectorials, extrapolació d"objectes 2D cap a 3D (*extrusió*), possibilitat d"edició i georeferenciació d"objectes 3D, un sistema d"animació així com un potent navegador i visualitzador.

*gvSig* és un dels pocs SIG de codi obert que han intentat desenvolupar una extensió 3D. Lamentablement, el projecte s"ha quedat sense fons i ara per ara, el seu desenvolupament romana aturat.

Hi ha una dura competència entre els diferents productes existents en el mercat i sembla que totes les solucions estan bastant igualades, per tant, és difícil realitzar una elecció si no és sense l"elaboració d"un estudi amb una major profunditat.

# <span id="page-25-0"></span>**9. Escalabilitat**

*Geomedia 3D*, en si mateix és un bon exemple de l"escalabilitat que, en general, tenen els productes relacionats amb *Geomedia*, la seva perfecta integració com a extensió, el fet de tractar sense fractura amb objectes tant 3D com 2D, és una bona mostra d"aquesta escalabilitat.

# <span id="page-25-1"></span>**10. Estabilitat**

S"ha treballant amb l"aplicació durant un període de temps superior a un mes, s"ha sotmès al programa a diverses situacions d"estrès provocades pel sobredimensionament d"algunes consultes i d"altres operacions. En la majoria dels casos el programa ha donat una resposta positiva i no s"ha bloquejat, si bé, en alguns d"aquest casos el temps de resposta ha resultat considerablement elevat. Pel altra banda, s"ha d"afegir que en determinades ocasions, si es força el canvi d"una finestra 3D cap a la respectiva en 2D el programa es bloqueja i avorta. Tot i així, crec que es pot afirmar que l"aplicació és prou estable.

En definitiva, si es coneixen algunes limitacions, tant del programari com les pròpies del maquinari, i es fan servir raonablement les diferents prestacions que l"aplicació ofereix, es pot treballar d"una manera continuada i sense interrupcions destacables.

# <span id="page-26-0"></span>**11. Exemple pràctic d'utilització**

En aquest apartat es descriurà el comportament de l"extensió 3D de *Geomedia* a través de la creació d"un *geoworkspace* mitjançant el qual es realitzaran proves de les diferents eines i prestacions de l"aplicació. El que interessa és determinar factors com ara el comportament i la resposta del programa quan està sotmès a determinades situacions de càrrega de treball, la seva usabilitat des del punt de vista d"interacció amb l"usuari, la qualitat i aspecte dels entorns tridimensionals que genera, la capacitat d"accés a dades externes, etc.

A l"exemple que s"estudiarà en el següent apartat s'ha seleccionat la ciutat catalana de Rubí, localitzada al Vallès Occidental, de la qual s'han carregat les dades geogràfiques corresponents a diferents capes georreferenciades així com la informació, també georeferenciada, corresponent a les seves edificacions, tot plegat obtingut a traves de l'ICC $^8$ . Un cop realitzada la incorporació de les dades al *geoworkspace* i obtinguda una representació adequada de la ciutat en la finestra 3D de *Geomedia,* s'han realitzat diferents consultes relacionades amb les funcionalitats d"anàlisi d'intersecció espacial, zones d"influència, agregació i diverses representacions temàtiques relacionades amb aquestes consultes. Els resultats de les quals es detallaran en els següents apartats.

Per la generació d"aquest *geoworkspace* s"han hagut de seguir diferents etapes, les quals es passaran a descriure a continuació.

# <span id="page-26-1"></span>**11.1. Selecció d'una ciutat**

El *geoworkspace* que descriu aquest document esta basat en informacions recollides sobre la localitat de Rubí. Rubí és una ciutat de Catalunya localitzada a uns 20 Km en línia recta al NNO de Barcelona, dins la comarca del Vallés Occidental, té una població d"uns 73.000 habitants. Les seves coordenades geogràfiques son: 41º 29' 32" Nord i 2º 1' 53" Est, amb una altitud mitjana de 134 m sobre el nivell del mar.

<sup>(8)</sup> ICC: Institut Cartogràfic de Catalunya, és una entitat de la Generalitat de Catalunya que té com a finalitat dur a terme les tasques tècniques de desenvolupament de la informació cartogràfica en l'àmbit de les competències de la Generalitat. Va ser creat el 1982

#### <span id="page-27-0"></span>**11.2. Cerca i càrrega de la base cartogràfica**

En concret, la informació necessària pel desenvolupament d"aquest treball ha sorgit, principalment de les dades proporcionades pel portal de l"*Institut Cartogràfic de Catalunya* (ICC) a través d"Internet. Aquesta informació està accessible en diversos formats, molts d"ells compatibles amb *Geomedia*. L"ICC disposa de diferents mapes de Catalunya definits a varies escales els quals estan dividits en una sèrie de quadrants, la informació en què es basa el *geoworkspace* correspon als quadrants 286-121, 286-120, 285-121 i 285-120 de la base cartogràfica a escala 1:5000. Cada quadrant correspon a un àrea de 2,4 x 3,6 Km de costat.

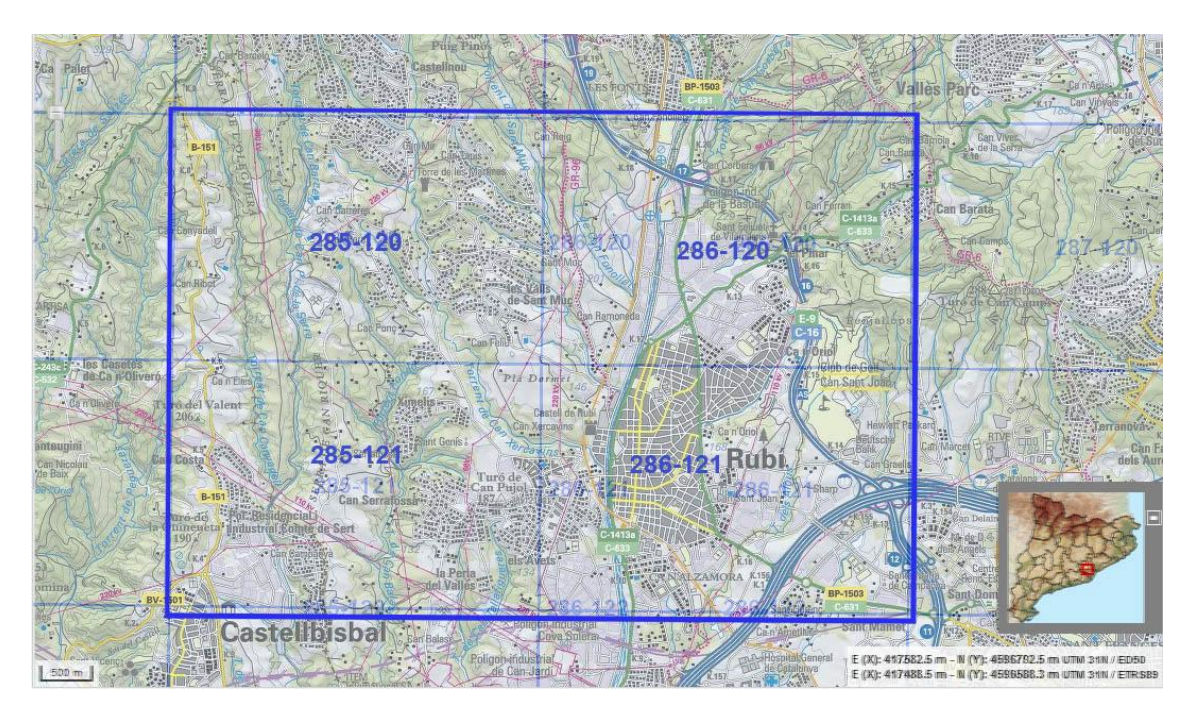

Fig. 20: Els quatre quadrants representats pel *geoworkspace* de l"exemple a analitzar.

Per tal de generar el *geoworkspace* corresponent als quatre quadrants mencionats han fet falta 2 arxius per cada quadrant, un en format *SHP*<sup>9</sup> (*ESRI Shapefile*), per generar la cartografia i un altre en format *KMZ*<sup>10</sup>, que conté comprimit en un arxiu *KML* (*Keyhole Markup Language*), la informació geo-referenciada dels edificis.

Les dades han estat incorporades al *geoworkspace* mitjançant una connexió de *Geomedia* per a fitxers del tipus *ArcView*<sup>11</sup> , posteriorment les entitats generades per *Geomedia*, han estat traspassades a una classe d"entitat pròpia, és a dir, afegides a una taula pertanyent a una de les basses de dades del tipus *MicroSoft Acces* associada al *geoworkspace*.

- (9) *Shapefile*: format estàndard per a l'intercanvi d'informació entre Sistemes d'Informació Geogràfica.
- (10) *KMZ*: Extensió dels arxius contenidors d"arxius en llenguatge KML.
- (11) *ArcView*: programa SIG capaç de realitzar gestió de dades i anàlisis complexes.

#### <span id="page-28-0"></span>**11.3. Transformació cartogràfica**

Les dades de georeferenciació dels quadrants proporcionats per l"ICC estan basades en el *datum* o espai geogràfic europeu *ETRS89* i projectades segons la *Projecció Universal de Mercator*, en el fus 31T. A l"hora de realitzar la incorporació cap a *Geomedia* les dades s"han hagut de georeferenciar amb aquests paràmetres, per la qual cosa, s"ha hagut de definir un arxiu de configuració de magatzem (amb extensió *INI*) basat en les dades de georeferenciació indicades, que han estat prèviament definides en un arxiu de sistema de coordenades (amb extensió *CSF*) el qual indica el *datum* i la projecció, així com els seus paràmetres associats.

### <span id="page-28-1"></span>**11.4. Cerca i carrega d'entitats 3D**

*Geomedia 3D* proporciona una utilitat ideada per importar objectes 3D definits amb arxius del tipus *KMZ*, de fet, els arxius *KMZ* contenen fitxers codificats en el llenguatge de *Google Earth*, *KML* comprimits, a més d"altres, com ara arxius de definició de textures o fitxers *XML* amb informació complementària. L"ICC proporciona informació georeferenciada sobre objectes 3D en arxius *KMZ* associats a cadascun dels fulls en què es divideix la seva cartografia de base a escala 1:5000, que és la que s"ha utilitzat per l"elaboració d"aquest projecte. Per tant, el primer pas ha estat el de localitzar en la Web de l"ICC aquests arxius en format *KMZ* per tal de generar posteriorment les entitats que representaran els edificis. Com s"ha mencionat abans, per a cada quadrant existeix un arxiu *KMZ* associat, aquests venen comprimits dins d"un arxiu *ZIP*. L"ICC proporciona els següents arxius comprimits:

*bt5mv20km0f285120ep0r040.zip*: conté informació sobre els edificis del quadrant 285-120. *bt5mv20km0f285121ep0r060.zip*: conté informació sobre els edificis del quadrant 285-121. *bt5mv20km0f286120ep0r040.zip*: conté informació sobre els edificis del quadrant 286-120. *bt5mv20km0f286121ep0r040.zip*: conté informació sobre els edificis del quadrant 286-121.

El següent pas ha estat descomprimir i incorporar la informació continguda en cadascun d"aquest fitxers cap el *geoworkspace*. Aquest procés es realitza amb l"eina d"importació d"objectes 3D proporcionada per *Geomedia*.

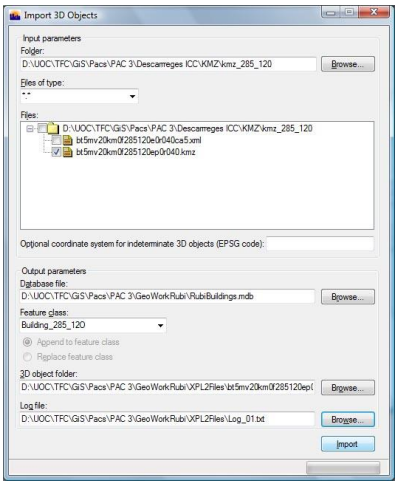

Fig. 21: Quadre de diàleg per assistir la importació d"objectes 3D proporcionat per *Geomedia*. A partir d"un directori d"origen permet la selecció dels arxius a importar. S"ha de definir la base de dades de destí, la classe d"entitat que definirà els objectes importats dins el *geoworkspace*, el directori on es dipositaran els arxius de definició d"objectes 3D (amb l"extensió *XPL2*) i finalment, el nom de l"arxiu que contindrà la informació relacionada amb el propi procés d"importació.

Un cop realitzada la importació, *Geomedia* genera, per una banda, les classes d"entitat relacionades i per altra, una carpeta amb uns arxius en format XPL2 que contenen informació orientada a la representació dels objectes com ara la textura, les dimensions, la forma, etc. aquesta informació està optimitzada per funcionar sobre l"aplicació 3D de *Geomedia*, per la qual cosa és molt recomanable fer-la servir com a complement de la informació que es troba a la classe d"entitat respectiva per tal de simplificar la tasca de disseny i optimitzar el funcionament del programa.

Després de realitzar la importació dels arxius corresponents als quatre quadrants a representar, s"han generat quatre classes d"entitat, que representaran els edificis associats a cadascun dels quadrants que formen part de l"estudi: *Building\_285\_120*, *Building\_285\_121*, *Building\_286\_120* i *Building\_286\_121*. Aquestes entitats estan representades per quatre taules a la base de dades d"edificis del g*eoworkspace*, anomenada *RubiBuildings*, en la qual hi ha definits 6 objectes que representen un tipus d"edifici característic (hivernacle, edificació genèrica, etc.).

En un primer moment, per tal d"obtenir la representació de les estructures en 3D, es va decidir d"utilitzar un dels atributs de les entitats, en concret l"anomenat *kml\_scale\_z* que no tenia valors assignats, d"aquesta manera, es va assignar un valor entre 6 i 15 metres per a cadascun dels 6 tipus d"edifici definits a cada classe d"entitat relacionada amb cada quadrant del mapa, seguidament es va realitzar l"operació d"extrusió. Això plantejava un problema bastant evident, i era que la varietat en les alçades era mínima, ja que el 90% dels edificis pertanyien al tipus d"edificació genèrica, el resultat era la visualització d"una ciutat amb alçades molt uniformes. El problema era similar en el cas de la definició i assignació de les textures dels edificis, en aquest cas es van definir 2 atributs nous per a cada classe d"entitat: *Side\_Texture\_Location* i *Top\_Texture\_Location*, els quals indicaven la localització dels fitxers de textura assignada. Per la mateixa raó que en el cas anterior, el resultat de la visualització era el de una ciutat amb uns edificis d"aspecte uniforme.

Una solució que podria haver estat molt eficient, era la de utilitzar els arxius XPL2 generats durant el procés d"importació. Es va fer servir l"atribut *GM3D\_model* a l"hora de realitzar el procés d"extrusió, el qual indicava la ubicació del fitxer XPL2 associat a cada objecte que hauria de reemplaçar l"objecte processat, per tant, es mostrarien uns blocs ja dissenyats amb les alçades ja definides correctament per a cada element de les classes d'entitat, però, a l'hora de visualitzar amb *Geomedia* solament es mostraven els polígons plans corresponents a la base o més aviat, al sostre dels edificis, ja que les alçades es mostraven correctament, però eren estructures bidimensionals, sense volum, i el resultat era una sèrie de plaques flotant per l"espai cadascuna a la distància corresponent del terra.

Finalment, la millor solució va ser la de fer servir una opció per tal de generar geometria de base, *Geomedia* consta d"eines capaces de detectar els polígons individuals de cadascuna de

les classes que processa i generar un objecte que serà inclòs com a element en una nova classe generada per la mateixa eina. Això va solucionar, tant el problema de la uniformitat d"alçades, com el de textures. A la nova classe generada es van afegir 3 atributs per tal de definir l"alçada, la textura lateral i la textura de la coberta superior, d"aquesta manera es podia assignar aquests valors d"una manera més precisa per a cada polígon amb el propòsit de generar objectes amb un nivell de detall (*LOD*) 1. Aquesta opció només es va aplicar als elements corresponents al quadrant 286-121 amb el propòsit de no saturar el procés de visionat i navegació de *Geomedia*.

# <span id="page-30-0"></span>**11.5. Cerca i càrrega d'objectes 3D**

Quan a la importació d"objectes 3D, aquesta s"ha realitzat a través d"arxius XPL2, mitjançant la implementació d"un camp del quadre de diàleg de la configuració 3D associat a la llegenda que mostra la classe d"entitat i on es pot indicar el nom de l"arxiu que representarà l"element puntual. En concret, en aquest *Geoworkspace* s"ha fet servir l"arxiu *Push\_Pin.xpl* que defineix un objecte que representa una xinxeta que s"utilitza a l"hora de representar la localització dels 11 punts geodèsics existents a Rubí.

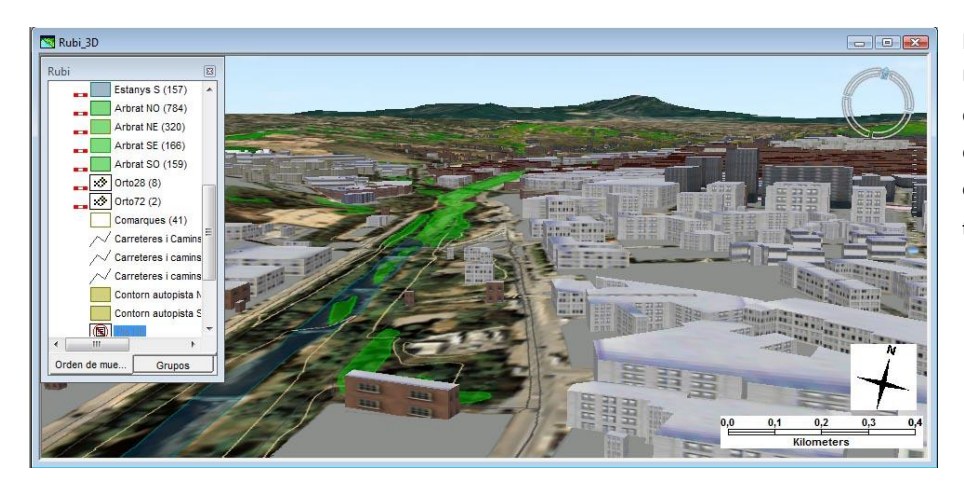

Fig. 22: Una vista 3D de la ciutat, amb els edificis mostrant diferents alcades i textures.

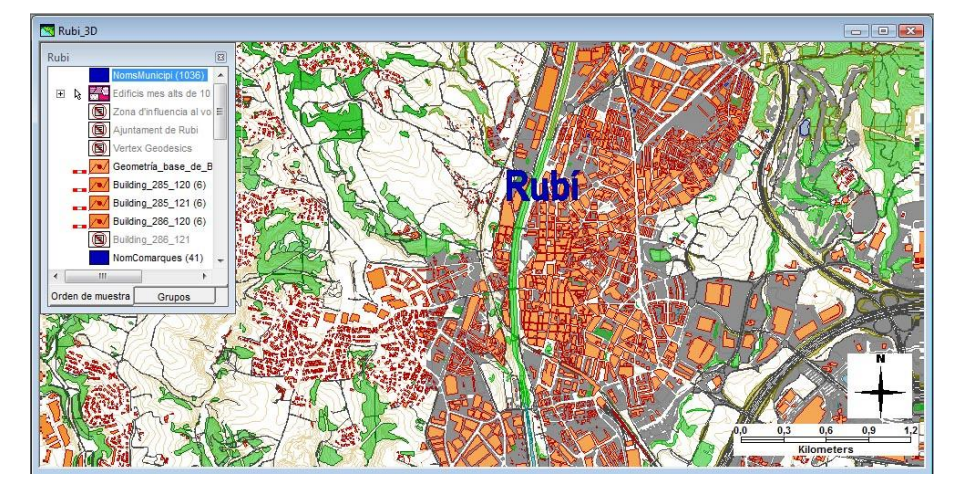

Fig. 23: vista general, en 2 dimensions, de la zona definida al *Geoworkspace*.

# <span id="page-31-0"></span>**11.6. Implementació i test de les eines d'anàlisi**

S"han realitzat diverses consultes utilitzant les eines d"anàlisi espacial, en principi les opcions són les mateixes que en *Geomedia 2D*, la diferència està en què aquestes, tenen opcions addicionals a la configuració de l"entrada de llegenda associada per tal de definir paràmetres relacionades amb la tercera dimensió. Mentre que les consultes 2D estan definides en el mateix pla que el mapa representat, en una consulta 3D es pot definir el nivell o l"altitud en què aquesta es vol representar.

En el següent exemple, primerament es defineix una consulta que indica la posició dels 11 vèrtexs geodèsics definits a la localitat de Rubí, aquest punts s"indiquen mitjançant un símbol 3D definit a través d"un arxiu amb format XPL i per tal que es puguin veure més fàcilment, dins de les opcions de l"apartat 3D de la llegenda, es defineix un valor d"alçada de 55 metres sobre el terreny. El resultat de la consulta tindria el següent aspecte:

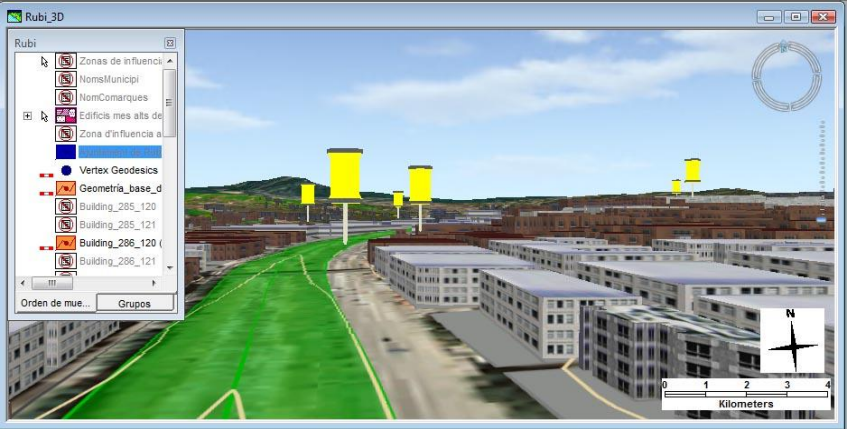

Fig. 24:

Consulta que indica la localització dels punts geodèsics definits a Rubí

Els punts geodèsics estan indicats mitjançant símbols puntuals (una xinxeta groga) que es mantenen estàtics a una certa alçada. Seguidament, a partir d"aquesta consulta, es crea una zona d"influència de 300m al voltant de cada un dels punts geodèsics. Aquesta consulta espacial també té definida una variable d"alçada (geometria Z per altitud) amb un valor de 50 metres. Aquest és l"aspecte un cop activada la seva visualització:

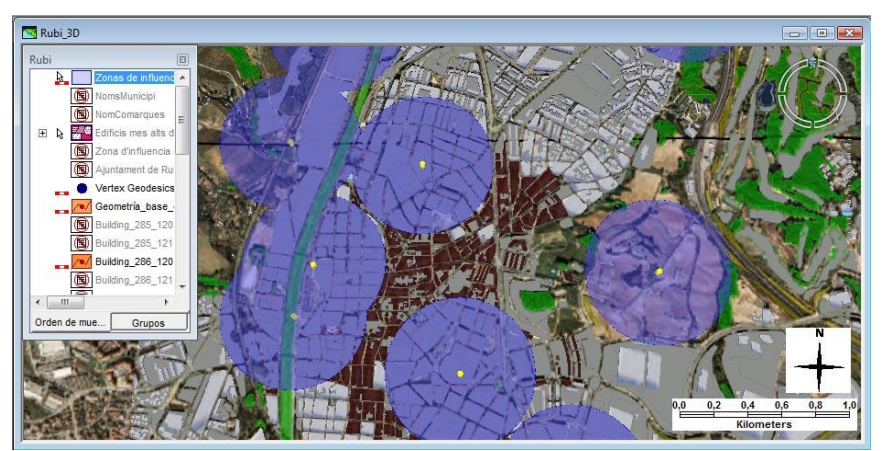

Fig. 25:

Zona de d"influència de 300 m. definida al voltant de cada punt geodèsic.

A la imatge es pot veure una sèrie de cercles que abasten un àrea de 300m de radi al voltant de cadascun dels vèrtexs geodèsics. Es pot apreciar també, com moltes d"aquestes àrees circulars es solapen entre si.

### <span id="page-32-0"></span>**11.6.1. Representació temàtica per alçades**

En el següent exemple s"ha fet servir l"opció d"*agregació de llegenda temàtica*, la consulta s"ha aplicat sobre la classe que defineix la geometria de base associada al quadrant 286-121 (*Geometría\_base\_de\_Building\_286\_121*), la representació s"aplica sobre l"atribut que defineix l"alçària dels edificis (*Height*), i es defineix un rang de 5 valors diferents entre 0 i 50 metres.

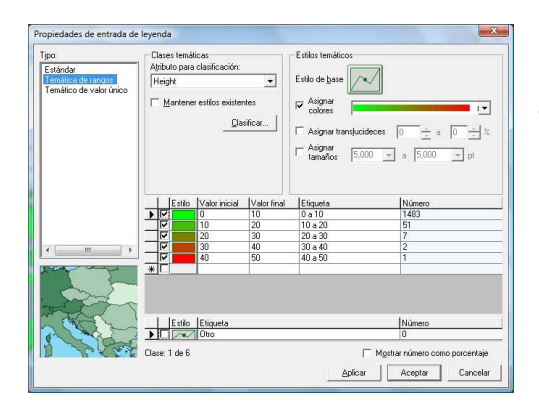

Fig. 26: Configuració de la consulta temàtica sobre la classe *Geometría\_base\_de\_Building\_286\_121* aplicada a la variable que indica l"alçada dels edificis.

Primerament, un cop definida la llegenda, aquesta es visualitza sobre una finestra 2D, en la qual es pot veure que la majoria dels edificis de la ciutat de Rubí no sobrepassen els 15 m, llevat uns pocs situats a la part central.

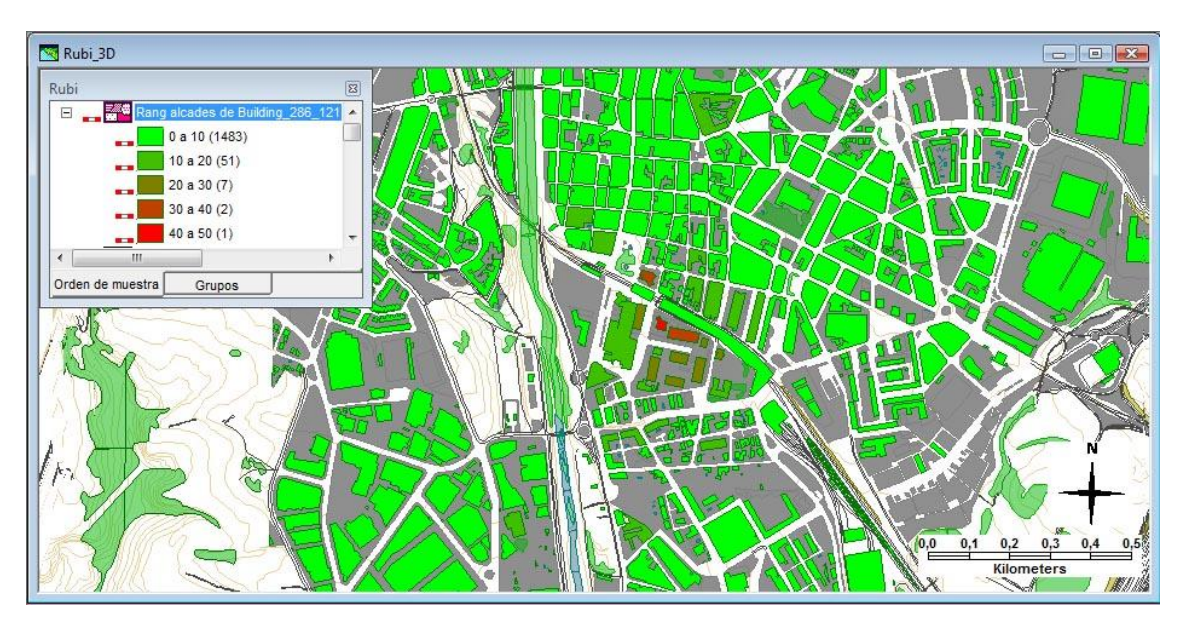

Fig. 27: Mostra de la consulta temàtica en què es pot veure que només uns quants edificis del centre sobrepassen els 20 metres d"alçada, aquest es mostren en color vermell.

A continuació, es passa al mode 3D i es visualitza la representació. S"ha desactivat la capa corresponent a la representació dels edificis en 3D ja que la consulta es visualitza a nivell del pla i no es podria veure sota aquesta capa.

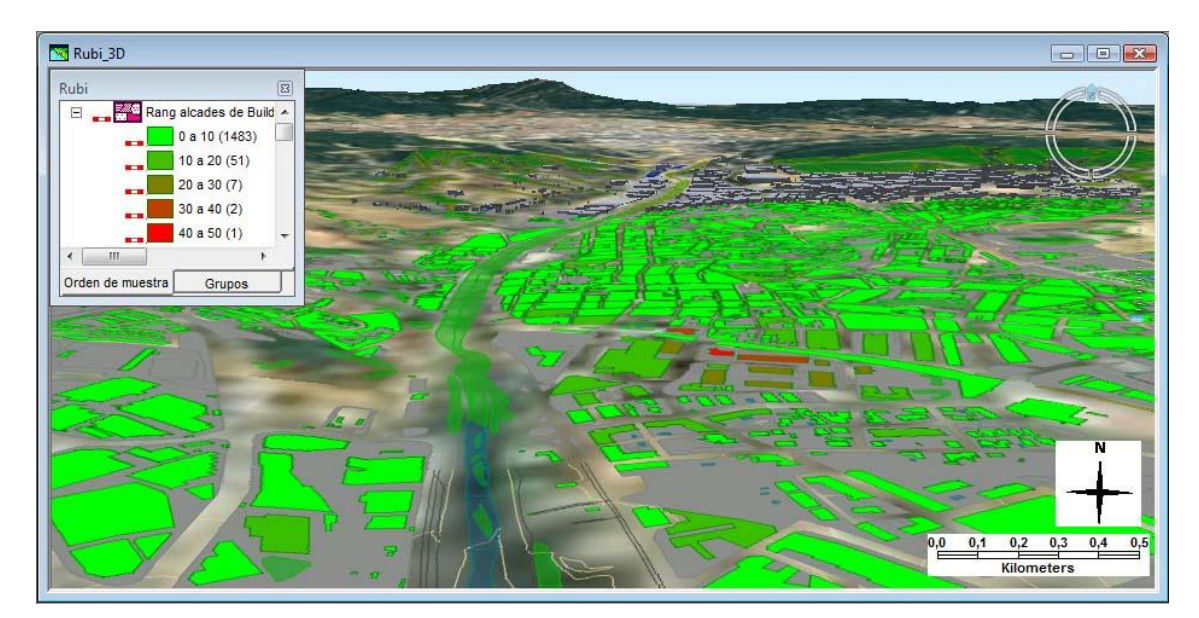

Fig. 28: Es pot veure la consulta en una finestra 3D, però sense aplicar extrusió.

Per poder visualitzar la consulta amb volum, es modifica la configuració de la llegenda i s"aplica una extrusió basada en l"atribut d"alçada. Per tal de magnificar una mica el resultat s"ha multiplicat per 2 l"atribut d"extrusió.

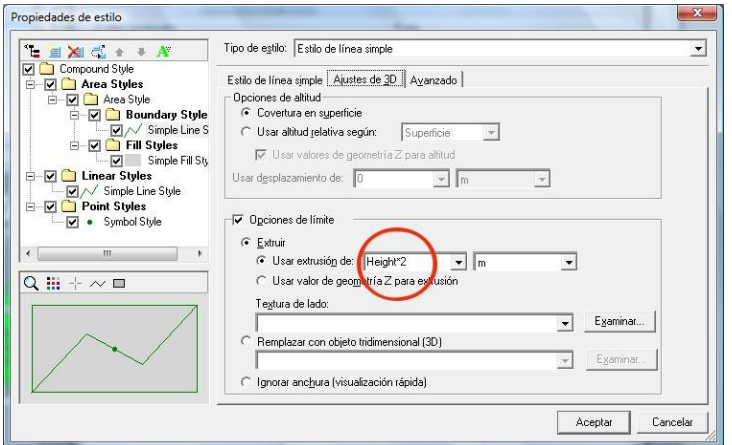

Fig. 29: Diàleg de configuració dels paràmetres 3D que s'apliquen a la representació, l"extrusió es basa en el valor de l"alçada multiplicat per 2.

Després de l"aplicació d"aquest canvi, la visualització té l"aspecte que es mostra en la següent imatge, en la qual es poden determinar amb facilitat la localització dels edificis més alts, concentrats majoritàriament a la part central de la localitat.

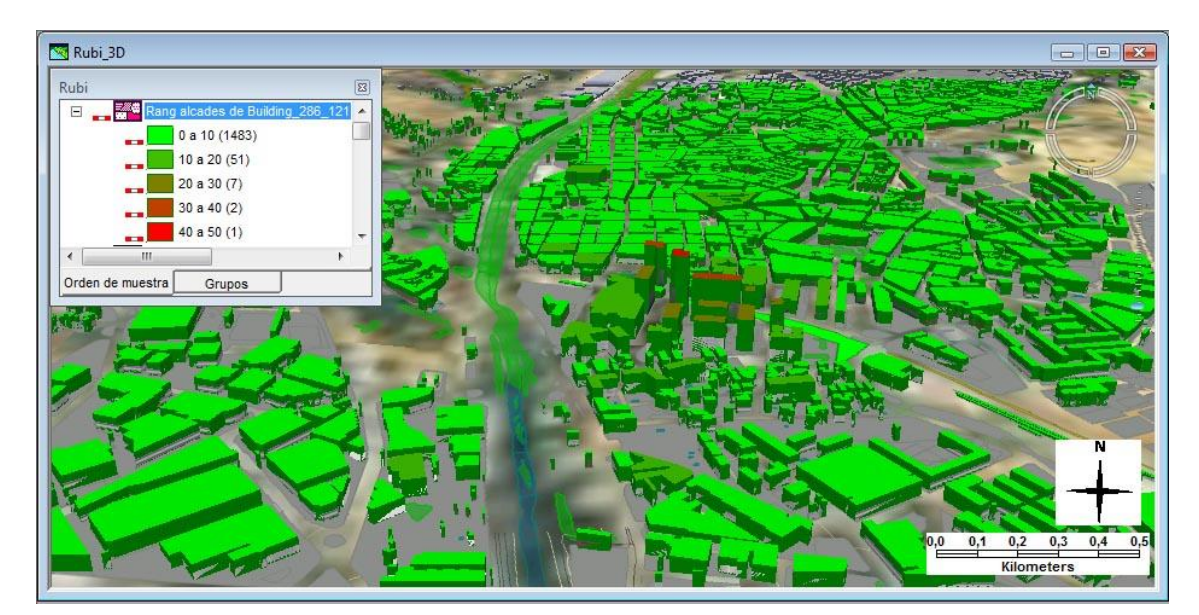

Fig. 30: Aspecte de la ciutat un cop aplicada l"extrusió a la representació temàtica.

#### <span id="page-34-0"></span>**11.6.2. Eina d'intersecció espacial**

Com ja s"ha comentat varies vegades, aquest *Geoworkspace* s"ha generat a partir de la informació continguda en la cartografia associada a 4 fulls o quadrants de la base cartogràfica de Catalunya a escala 1:5000 proporcionada per l"ICC, els quals s"han hagut unificar per tal d"obtenir una àrea comuna de representació. Seguidament, es mostraran dos exemples sobre l"ús d"aquesta eina de *Geomedia*. En el primer exemple, es farà servir la opció d"intersecció espacial amb el propòsit de localitzar la zona de contacte entre dos dels quadrants, els corresponents als fulls 286-120 i 286-121 orientats al voltant d"un eix en direcció Est-Oest.

Es defineix la consulta d"intersecció entre les dues classes d"entitat que representen els edificis dels dos quadrants amb la condició que es mostrin només aquelles superfícies o línies que tinguin algun punt de contacte.

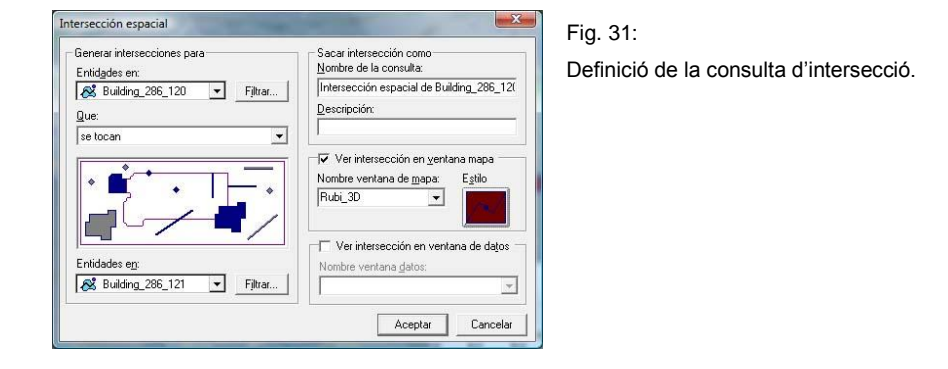

A les propietats de configuració de la llegenda generada resultant i dins la pestanya de configuració, es defineix una extrusió constant de 25 metres per tal que la consulta mostri la seva dimensió sobre l"eix *Z*. Al visualitzar aquesta consulta es mostra una línia orientada d"Est a Oest on es mostra únicament la superfície de contacte entre els volums relacionats. En alguns casos es pot veure un pla vertical que correspon amb la zona de contacte, es pot deduir que en aquests casos hi ha algun petit solapament, ja que el resultat de la intersecció és un àrea i no una línia i aquesta s"ha extruït, en els altres casos només es veu una línia. Si la representació fos en 2D aquestes superfícies no es veurien, només es marcaria la línia fronterera.

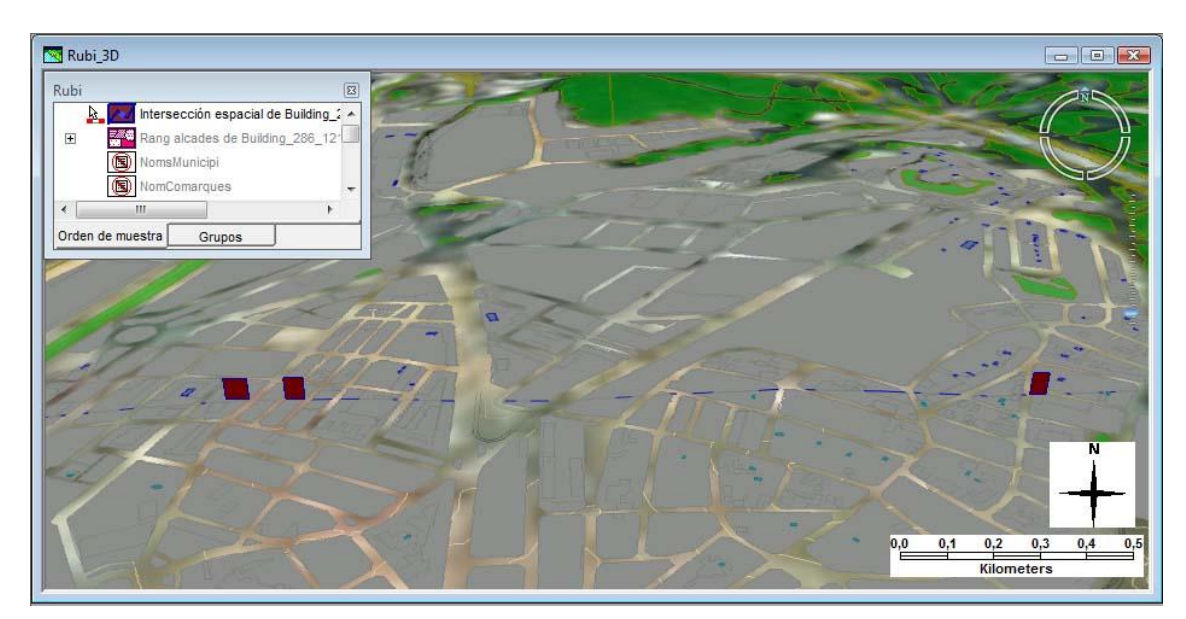

Fig. 32: Resultat de la intersecció entre les classes d"entitat que representen els fulls 286-120 i 286-121. Es poden veure les línies i les superfícies en comú.

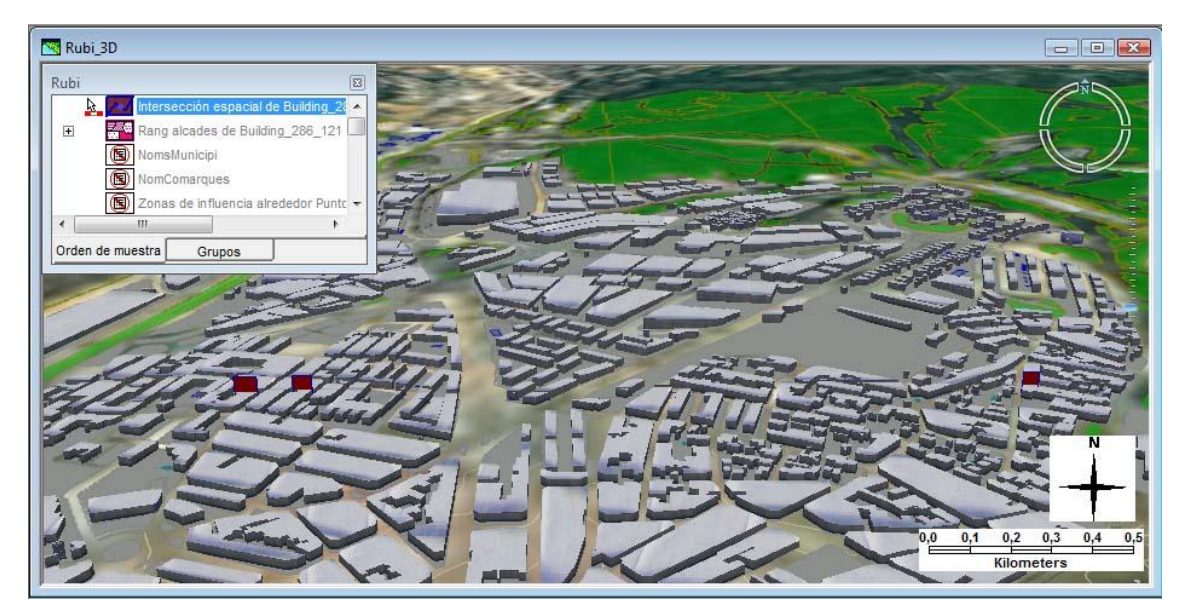

Fig. 33. En aquesta imatge es poden veure les dues classes d"entitat relacionades en la consulta.

En el segon exemple, es realitza una anàlisi del comportament de l"eina d"intersecció per un cas en el que tenim dues classes d"entitat amb elements barrejats i solapats en una mateixa zona, en aquest cas es vol saber les superfícies de contacte dels seus respectius elements.

Per una banda tenim una classe generada a partir de la geometria base de la classe original Building\_286\_121, per altra, tenim una entitat del mateix tipus que l"anterior, però amb els seus elements generats manualment fent servir la utilitat de *Geomedia* per inserció d"entitats de manera manual a partir de la indicació dels vèrtexs del polígon. Per tant, es realitzarà la inserció dels conjunts que es poden veure a continuació:

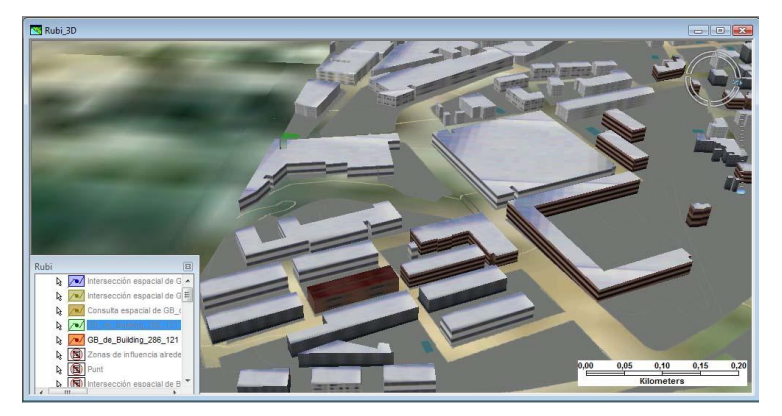

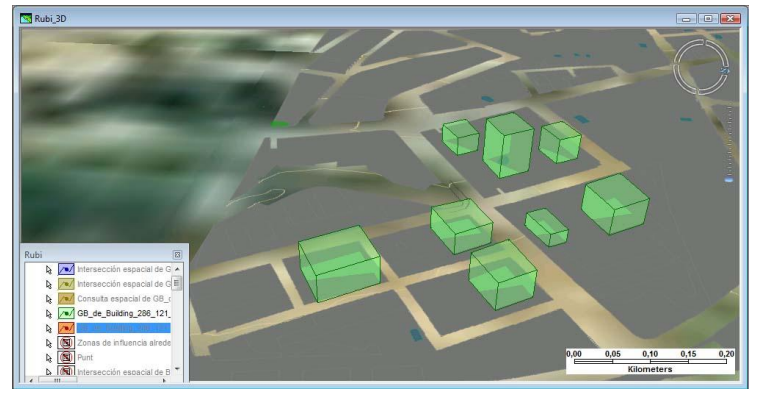

Fig. 34: Alguns elements de la classe d"entitat *GB\_de\_Building\_286-121*

.

Fig. 35: Els elements de la classe *GB\_de\_Building\_286\_121\_nova*, en aquest cas són 8 entitats.

En ambdues vistes s"ha realitzat una extrusió a partir d"un atribut d"alçada definit (*Height*) per a cada classe.

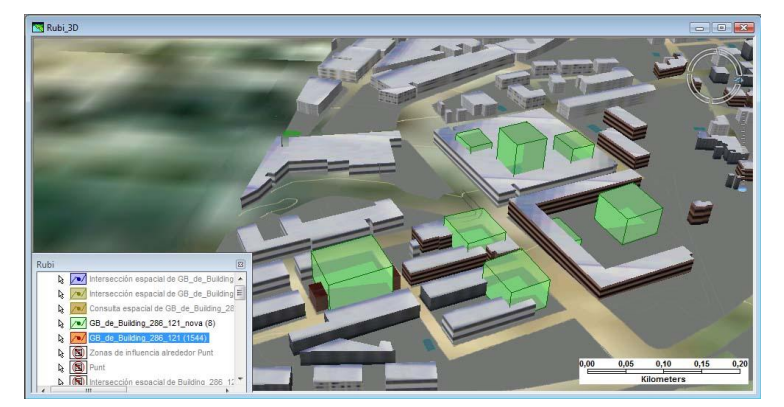

Fig. 36: aquest seria l"aspecte de les dues vistes superposades.

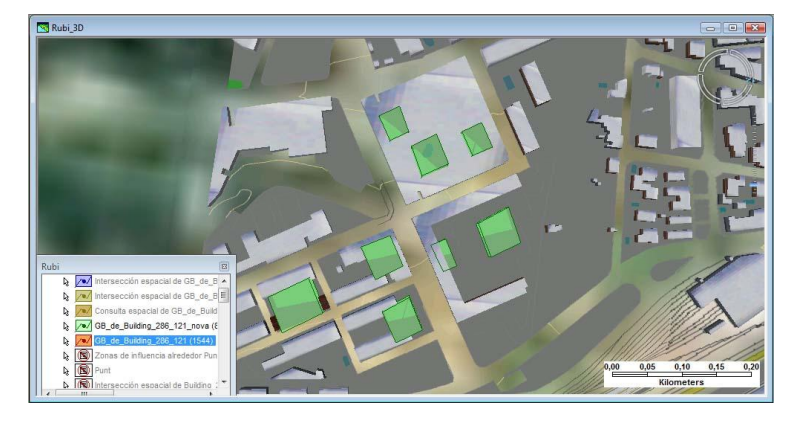

Fig. 37: La mateixa vista des de la vertical.

Seguidament s'executa una consulta d'anàlisi d'intersecció entre les dues classes en la qual es demanarà les superfícies de contacte.

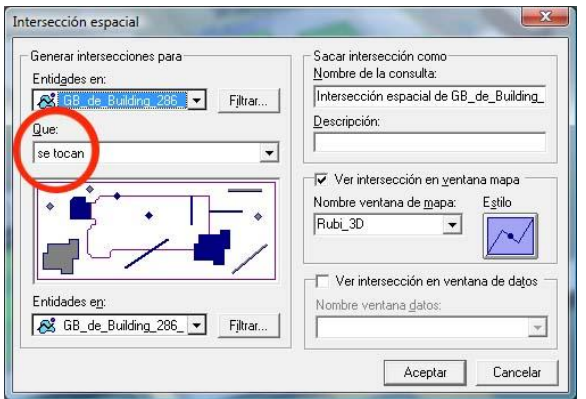

Fig. 38: paràmetres de la intersecció espacial, es pot veure la condició de la consulta.

Totes les superfícies de les dues classes d"entitat que tinguin alguna zona de contacte entre si, sortiran reflectides en la següent vista:

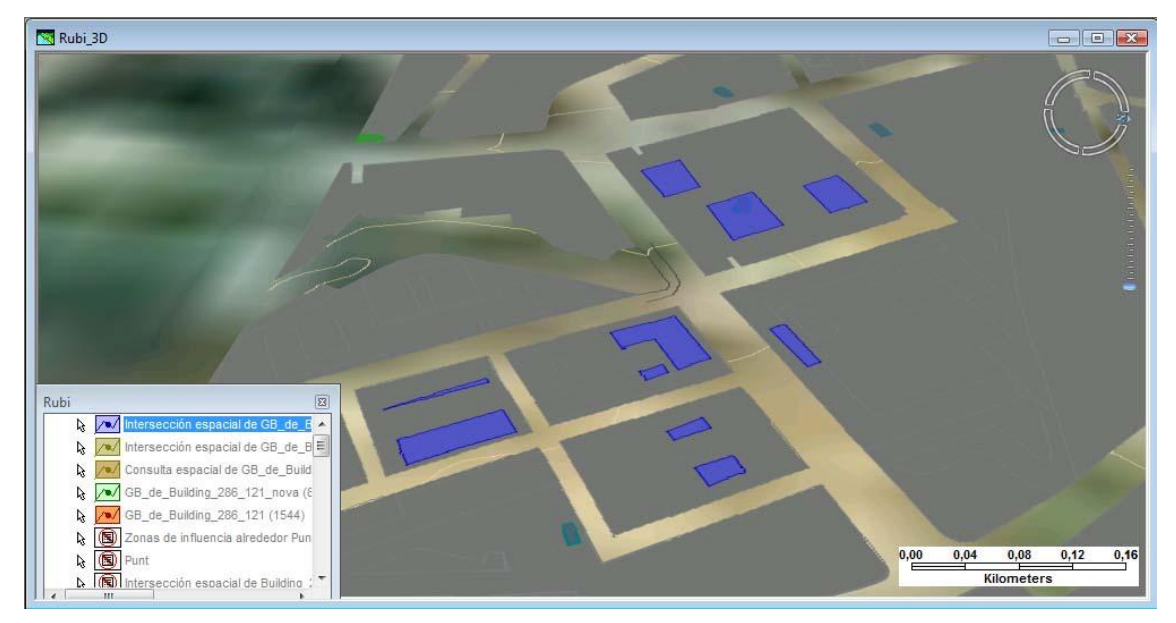

Fig. 39: Vista resultat de la consulta, total 10 àrees de contacte entre les entitats de les dues classes.

Per tal de veure si aquesta intersecció es reflecteix en una tercera dimensió, el primer que s"ha de tenir en compte és el fet que els elements a relacionar tinguin definida una geometria sobre l"eix *Z*, és a dir, s"ha d"haver treballar amb elements amb *geometria Z*.

Seguidament, es modificarà la configuració de l"entrada de la llegenda associada a la vista de la intersecció, definint una extrusió a partir del valor de geometria Z.

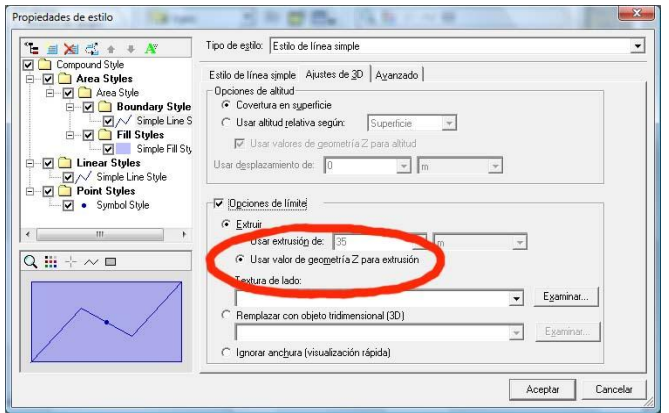

Fig. 40: Es defineix l"extrusió a la consulta fent servir el valor de la geometria Z.

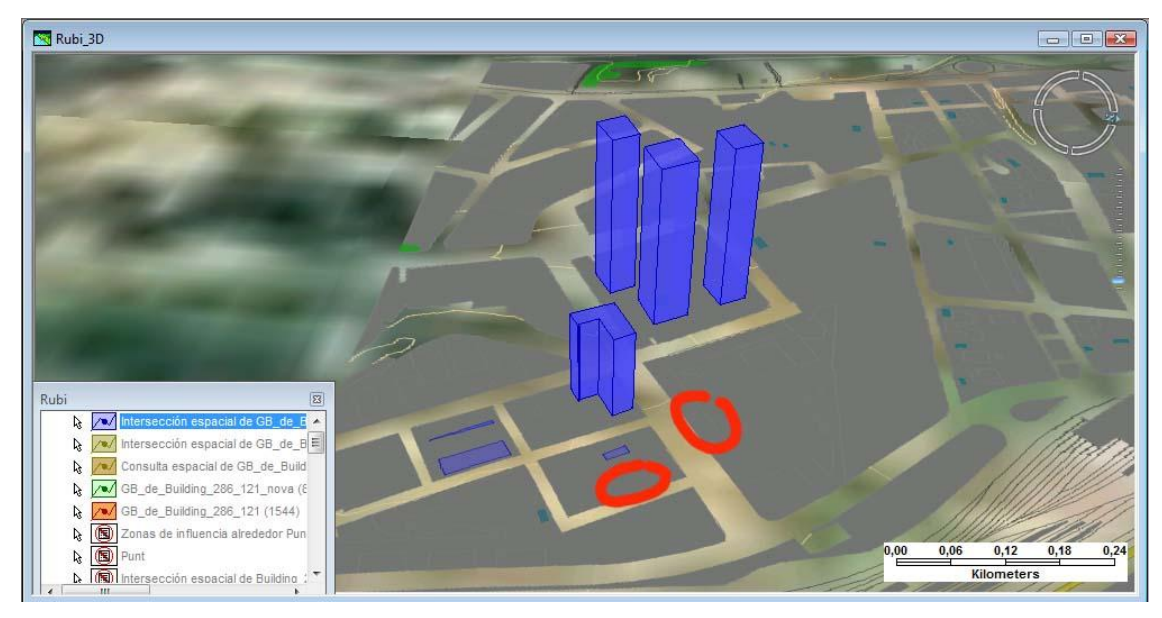

Fig. 41: Resultat de realitzar una extrusió utilitzant el valor Z de geometria, els elements que no es mostren estan encerclats.

El resultat obtingut és molt poc intuïtiu, ja que, per una banda, les alçades son o bé massa elevades per a una intersecció de polígons que no tenen aquestes alçades, o bé son nul·les, o fins i tot hi ha elements que no es mostren i que, segons el resultat en el pla, s"haurien de mostrar. També es podia haver definit l"extrusió fent servir l"atribut d"alçada de les classes que intervenen o bé un valor constant o el que seria més indicat, l"alçada menor de les dues geometries intersectades, però a banda l"atribut escollit per representar l"alçada resultant de la intersecció, el resultat és el mateix, hi ha elements que, o bé tenen alçada nul·la o ni tan sols es

mostren. Una raó, d"aquest comportament, podria ser el fet que com un polígon pot tenir vèrtexs a diferents alçades, quan s"intersecten dues geometries en què la part comú no està íntegrament inclosa en una de les dues i al estar formada per elements amb alçades diferents, el programa no pot determinar l"alçada de la pròpia de la intersecció.

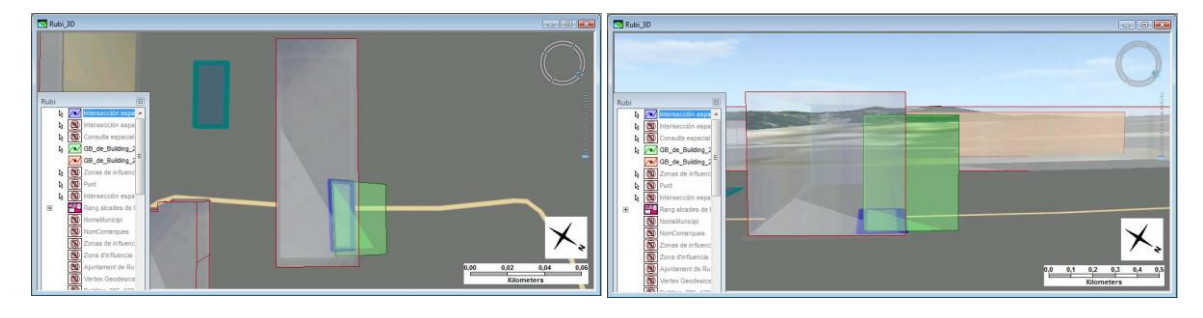

Fig. 42: geometries intersectades. Fig. 43: vista lateral.

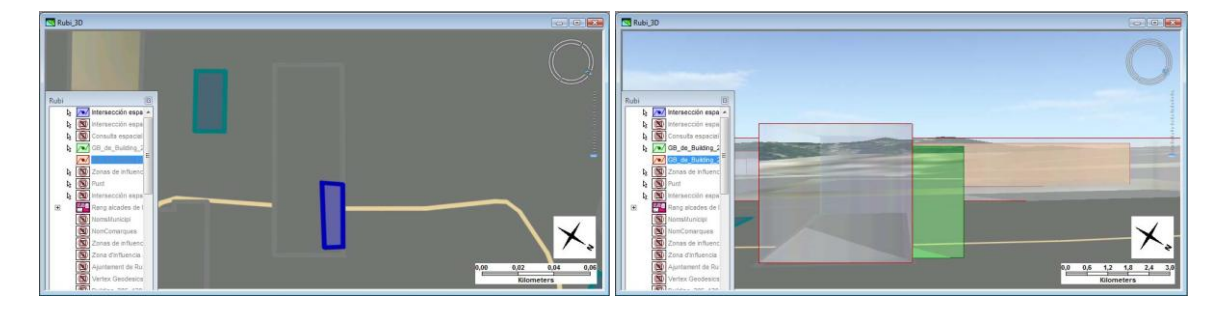

Fig. 44: àrea d"intersecció. Fig. 45.: no es mostra l"extrusió.

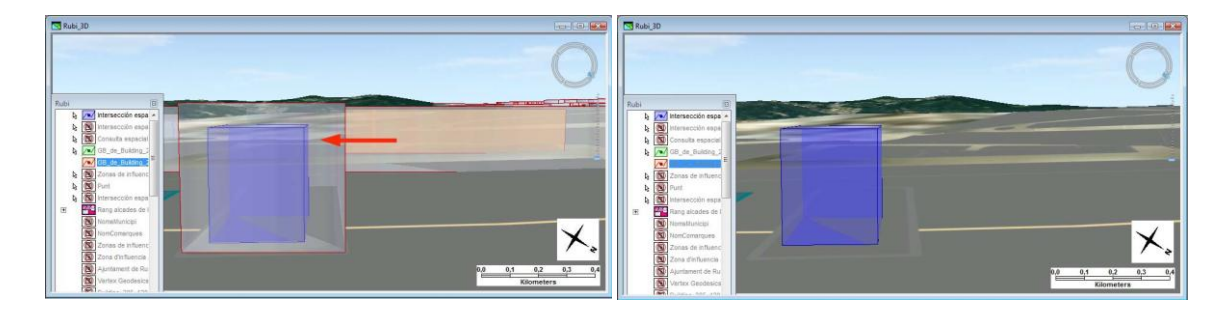

Fig. 46: s'ha mogut un volum i queda inclòs completament. Fig. 47. si que es mostra l'extrusió.

Si es realitza la intersecció de dues entitats l"àrea resultant no s"extrudeix (Fig. 45), llevat que una de les dues geometries estigui completament inclosa dins l"altre (Fig. 46 i 47).

Aquet comportament és a causa de que els elements que hi participen són entitats de geometria *Z* amb la particularitat que una de les dues classes d"entitat té el valor de la coordenada *Z* igual a 0 per a tots els punts del cada polígon que les representa, mentre que els elements de l"altra classe (els representats amb el color verd) tenen un valor d"aquesta coordenada més gran que zero i constant per a cada punt d"un mateix polígon, llavors, el programa no és capaç de determinar l"alçada resultant de la intersecció en els casos en què aquesta intersecció no sigui total.

### <span id="page-40-0"></span>**11.6.3. Anàlisi de buffers 3D**

*Geomedia* és capaç de generar una zona de d"influència (*buffers*) al voltant d"un o varis elements determinats. A continuació, es mostrarà un exemple en què es defineix una zona de 100 m. de radi al voltant dels elements de la classe *GB\_de\_Building\_286\_121*, seleccionant prèviament, mitjançant una consulta d"atribut, aquells que tenen una alçada inferior a 8 metres.

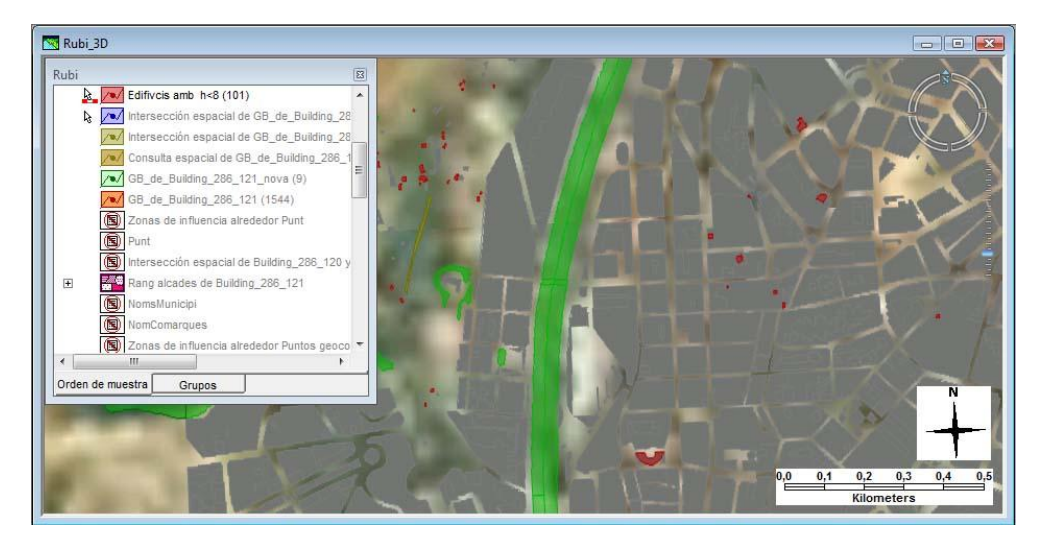

Fig. 48: Edificis d"alçada inferior a 8 m. Indicats en color vermell.

Seguidament és defineix una zona de 100 m. de radi al voltant de cada element de la consulta anterior, s"indica l"opció de combinar zones adjacents com s"indica a la figura 48.

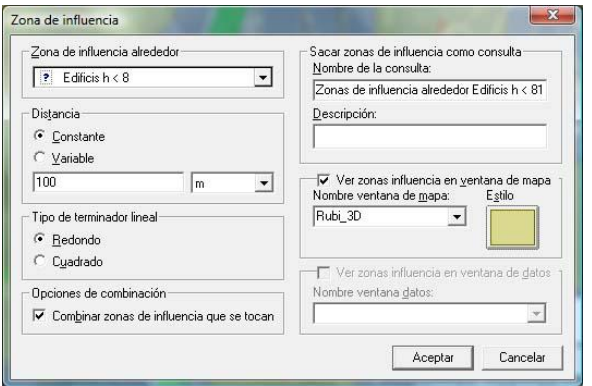

Fig. 49: Paràmetres de definició de la zona d"influència.

El resultat de la definició es pot visionar en la següent imatge, en ella es poden veure les diferents zones que envolten cada un dels edificis seleccionats, també es pot apreciar de quina manera es combinen les zones amb contacte entre elles.

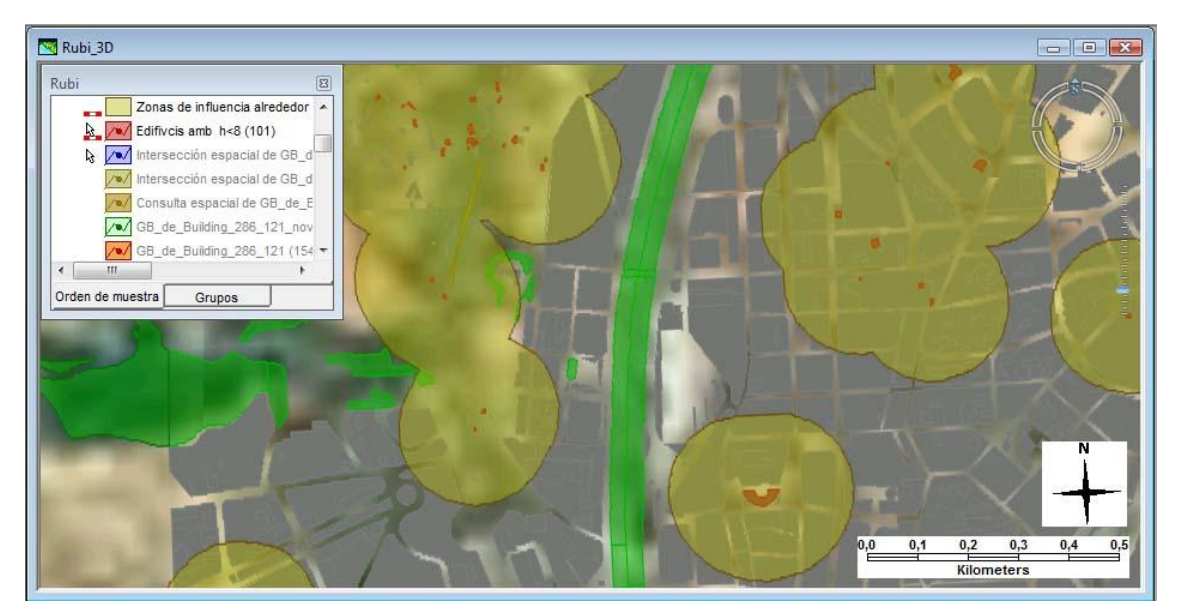

Fig. 50: Zones d"influència de 100 m. al voltant dels edificis d"alçada inferior a 8 m.

El tipus de geometria que genera aquesta anàlisi és d"*àrea*, el seu valor es pot consultar a través de l"etiqueta indicada com *General* a la finestra de propietats del conjunt de selecció per a cada una de les àrees independents generades per la consulta.

### <span id="page-41-0"></span>**11.6.4. Anàlisi d'agregacions**

Una agregació és una consulta basada en agrupacions segons conceptes generals amb el propòsit de realitzar una estadística determinada, per exemple, una classificació que calculi el numero d"edificis de cada tipus inclosos en una classe d"entitat com pot ser la associada a la informació definida en un d'un dels 4 fulls del mapa de l'ICC que s'han fet servir en aquest *geoworkspace*. Una agregació es correspon amb l"execució d"una comanda d"agrupació d"SQL. Per exemple, si el que es vol és saber la quantitat d"edificis segons el tipus d"edificació, la comanda SQL seria la següent:

# **INSERT INTO Desti SELECT KML\_description\_text, COUNT(\*) FROM Building\_286\_121 GROUP BY KML\_description\_text**

Aquesta *script* SQL agruparia els elements de la classe *Building\_286\_121* per tipus d"edificació i retornaria el total de cada tipus deixant els resultats com a elements de la classe Resum. La classe d"estudi s"anomena *classe de detall*, la classe *Destí*, s"anomena *classe de resum*, els elements de la qual es poden representar gràficament en una finestra 3D cas que els resultats es pugin representar gràficament.

En el cas de *Geomedia 3D,* existeix una interfície preparada per tal de realitzar aquestes consultes d"una manera interactiva sense la necessitat que l"usuari tingui un coneixement massa exhaustiu del llenguatge SQL, però, també s"ha de puntualitzar que és necessària una

certa pràctica per tal d"entendre i familiaritzar-se amb el sistema de configuració i parametrització d"aquest tipo de anàlisi.

Existeixen tres tipus de consultes d"agregació: agregació d"atributs, agregació espacial i, finalment, una combinació de les dues anteriors. L'agregació d'atributs és una agrupació per algun dels atributs de les classes que hi participen, proporciona informació estadística en forma de totals o de ponderació, una consulta d"aquest tipus es semblaria a la citada anteriorment en l"exemple de consulta SQL. L"agregació espacial relaciona entitats segons un criteri de posicionament relatiu. Finalment, les consultes d"agregació mixta son aquelles que fan servir tant els criteris de posicionament relatiu com els basats en un atribut comú entre les entitats.

En el següent exemple es realitza una consulta d"agregació per atribut, amb la qual es pretén classificar els edificis de Rubí segons el seu tipus de teulada. S"ha definit una classe d"entitat amb un element per a cada textura anomenada *Textures* la qual s"ha relacionat amb la classe on estan definits els edificis.

| Consulta de atributo de Textures                          |                   |  |  |
|-----------------------------------------------------------|-------------------|--|--|
| <b>Tipus</b>                                              | <b>Descripcio</b> |  |  |
| D:\UOC\TFC\GiS\Pacs\PAC 4\GeoWorkRubi\Textures\Roof1.jpq  | Teulada tipus 1   |  |  |
| D:\UOC\TFC\GiS\Pacs\PAC 4\GeoWorkRubi\Textures\Roof4.jpg  | Teulada tipus 4   |  |  |
| D:\UOC\TFC\GiS\Pacs\PAC 4\GeoWorkRubNTextures\Taulada.jpg | Teulada Rubi      |  |  |
| D:\UOC\TFC\GiS\Pacs\PAC 4\GeoWorkRubi\Textures\Top.png    | Terrat            |  |  |
|                                                           |                   |  |  |
|                                                           |                   |  |  |

Fig. 51: Consulta amb els tipus de textura definida per a les teulades dels edificis.

La configuració de la consulta d"agregació és la següent:

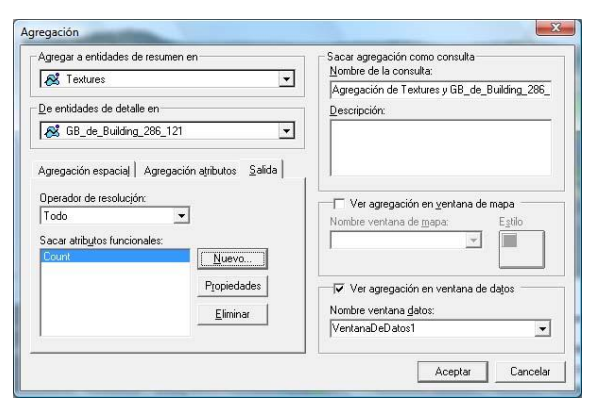

Fig. 52: Parametrització de la consulta d"agregació.

S"ha afegit un atribut funcional de sortida amb la funció d"agregació *COUNT(\*)*, que serà la que calcularà el nombre d"edificis per cada tipus de teulada.

Com que és una consulta d"atributs, el resultat de la consulta, es mostra en una finestra de dades nova. En la qual, es pot veure que hi ha 201 edificis amb terrat o sostre pla i 94 amb algun tipus de teulada.

| Agregación de Textures y GB de Building 286 121                         |                   |                 |  |
|-------------------------------------------------------------------------|-------------------|-----------------|--|
| <b>Tipus</b>                                                            | <b>Descripcio</b> | Count           |  |
| D:\UOC\TFC\GiS\Pacs\PAC 4\GeoWorkRubMTextures\Roof1.jpg Teulada tipus 1 |                   |                 |  |
| D:\UOC\TFC\GiS\Pacs\PAC 4\GeoWorkRubNTextures\Roof4.jpg Teulada tipus 4 |                   |                 |  |
| D:\UOC\TFC\GiS\Pacs\PAC 4\GeoWorkRubNTextures\Taulada.jp  Teulada Rubi  |                   | 90              |  |
| D:\UOC\TFC\GiS\Pacs\PAC 4\GeoWorkRubNTextures\Top.png                   | Terrat            | 20 <sup>1</sup> |  |
|                                                                         |                   |                 |  |
|                                                                         |                   |                 |  |
|                                                                         |                   |                 |  |

Fig. 53: resultat de la consulta d"agregació.

A partir d"aquesta consulta d"agregació i mitjançant una relació amb la classe d"entitat *GB\_de\_Building\_286\_121* basada en el tipus de teulada, s"ha configurar una llegenda temàtica en la qual s"ha assignat un color i una alçada determinada a cadascun d"aquest tipus. L"alçada ha estat calculada extrudint a partir de l"atribut que indica el numero d"edificis segons la teulada, dividida per 3 i afegint 2 m per tal que els elements amb poques entitats surtin representats.

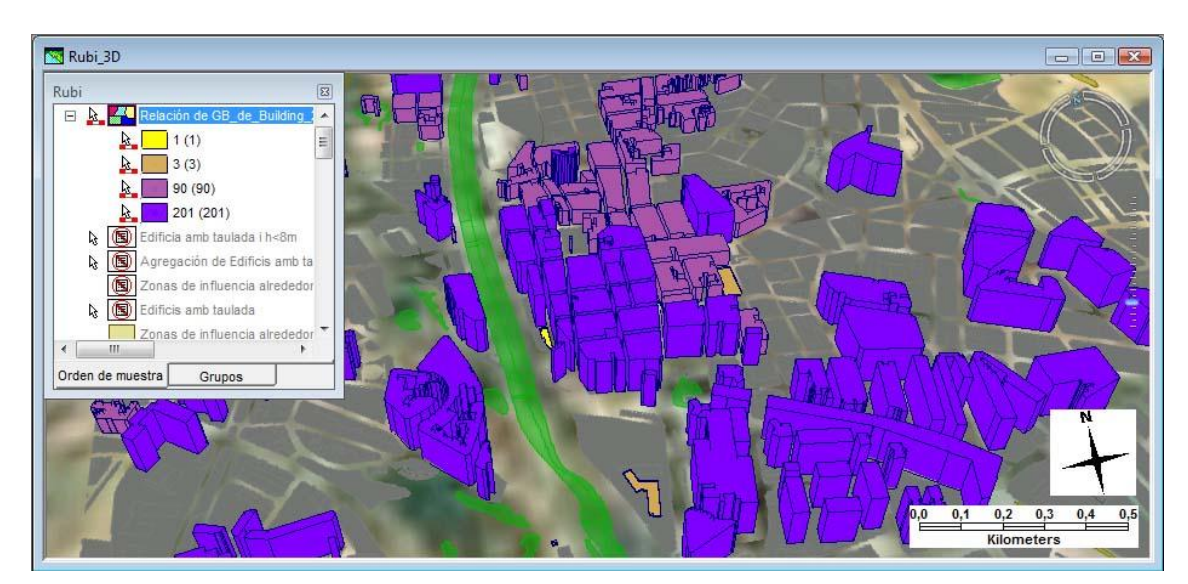

Fig. 54. Representació temàtica per tipus de teulada.

A la figura 55, es pot veure com la majoria dels edificis, representats amb un color violeta fosc, tenen una teulada plana, per davant dels que tenen teulada de teules, amb una coloració més clara, i també s"aprecia una minoria amb teulades d"altres tipus (en groc i marró clar). L"alçada dels edificis ve determinada pel grau d"incidència dels diferents tips de teulada, és a dir, reforça el criteri seguit per la coloració. També es pot apreciar que hi ha molts edificis sense cap tipus de textura definida.

# <span id="page-44-0"></span>**12. Conclusió**

Els sistemes d"informació geogràfica estan cada cop més presents en una gran quantitat d"aspectes i disciplines del món actual. La informació continguda en les bases de dades geogràfiques es torna cada cop més necessària per la realització de qualsevol tipus d"estudi que estigui relacionant mínimament amb l"entorn en què vivim i per tant, els SIG, com els sistemes que accedeixen i tracten aquesta informació, són cada cop més utilitzats pels professionals.

Durant el desenvolupament d"aquest treball, i després d"haver realitzat un estudi introductori sobre diversos aspectes de disciplines com ara la geodèsia i la cartografia, s"ha analitzat el comportament i altres característiques de l"extensió 3D d"un d"aquest sistemes d"informació geogràfica o SIG, concretament el desenvolupat i comercialitzat per Intergraph: *Geomadia 3D*, integrada dins el programa *Geomedia Professional 6.1*.

Com a ampliació de *Geomedia Professional*, *Geomedia 3D* intenta cobrir els aspectes d"aquest SIG orientats a la implementació de les funcionalitats de representació, generació i tractament d"objectes tridimensionals dins un espai virtual representat també en 3 dimensions. L"extensió transforma l"escenari inicial de dues dimensions per a la representació de mapes de superfície, en un espai tridimensional a traves d"un nou visualitzador. Per altra banda, el sistema es pot comunicar, a través d"una connexió anomenada *TerraGate* via Internet, amb servidors de dades georeferenciades capaços de tornar una representació 3D de qualsevol part del planeta a una escala suficientment vàlida per tal que es pugui fer servir com a base o suport inicial pel desenvolupament de escenaris 3D.

*Geomedia 3D* també inclou un ampli conjunt de simbologia 3D, funcions d"extrapolació d"objectes 2D en objectes 3D i capacitat per a importar models 3D externs. També és compatible amb els formats i llenguatges utilitzats per altres SIG, com ara el dels arxius KML de *Google Earth*.

Al ser una aplicació de representació gràfica en tres dimensions, requereix una configuració mínima de maquinari pel seu correcte funcionament, encara que, l"optimització de les seves funcionalitats li proporcionen una eficiència prou elevada com per que el programa pugui funcionar d"una manera acceptable en un equip amb una configuració mitjana dels que es poden trobar actualment en el mercat a un preu raonable. Encara que si es compara amb altres SIG 3D del mercat, és una aplicació complerta i amb bones prestacions, similars o superiors a la mitjana, és un producte que s"explota comercialment i a un preu prou elevat.

El sistema, esta proveït d"un entorn interactiu prou entenedor, un cop s"han assimilat els conceptes basics de la seva manera de fer, el seu ús es fa prou àgil, encara que, a causa de la la temàtica general en la qual el programa es mou, es necessari una certa formació inicial per tal d"assimilar els conceptes propis de la matèria, als quals, el programa es referencia amb una certa freqüència.

*Geomedia 3D* fa servir les mateixes funcionalitats d"anàlisi espacial que l"aplicació a la qual complementa, és a dir, aplica els mateixos criteris que en consultes sobre mapes en 2 dimensions, però amplificant, si cal, la seva expressió gràfica afegint, en els casos en què la geometria dels elements participants ho permeti, una tercera dimensió sobre els resultats de la consulta. Si bé, s"ha detectat algun problema derivat de la complexitat en la representació geomètrica resultant de la realització d"algunes operacions d"anàlisi espacial, com ara el cas d"algunes interseccions entre entitats tridimensionals en què no es realitzen correctament les operacions de extrusió sobre els elements resultants.

Es pot considerar que és una aplicació prou estable, encara que no és infal·lible ni de bon tros, però un cop conegudes algunes limitacions, tant del programari com del maquinari propi, i si es fan servir raonablement les prestacions que ofereix, es pot treballar d"una manera continuada i sense massa entrebancs.

En definitiva, *Geomedia 3D* és un producte bastant complert, amb un elevat grau de compatibilitat, una bona optimització i potencia gràfica, que funciona amb una considerable eficiència. La seva interfície d"usuari relativament senzilla, tenint en compte la seva capacitat funcional, i el seu sistema de *tutorials* ben organitzat, faciliten l"aprenentatge en un temps raonable, si bé, és necessària una formació prèvia en l"entorn dels sistemes geogràfics en general. Per altra banda, el seu elevat cost el converteix en un producte de difícil accés.

# <span id="page-45-0"></span>**13. Glossari**

**alçada el·lipsoïdal** *f* Altitud mesurada sobre la vertical verdadera, perpendicular a l"el·lipsoide.

**alçada geoïdal** *f* Diferencia existent entre l"alçada del geoide en un determinat lloc del planeta i l"alçada esperable en base a un determinat el·lipsoide de referència.

**alçada ortomètrica** *f* Altitud mesurada sobre la vertical gravimètrica, perpendicular al geoide.

**altimetria** *f* Branca de la topografia que s'ocupa de mesurar altituds.

**arcView** *m* Inicialment era un programa gràfic per a dades espacials i mapes realitzats amb altres productes de programari d'ESRI. Amb el temps es van incorporar més funcionalitat i es va convertir en un programa SIG real, capaç de realitzar gestió de dades i anàlisis complexes.

**buffer** *m* Àrea corresponent a la zona inclosa dins una circumferència al voltant d"un punt determinat.

**cartografia** *f* Ciència, tècnica i art que tracta sobre l"elaboració, la lectura i interpretació, l'anàlisi i explotació, la recerca, la història, la conservació i l'estudi en general dels mapes, plànols, cartes, imatges, perfils, models tridimensionals o globus que representen el territori a una escala determinada.

**datum geodèsic** *m* Punt bàsic del terreny, determinat per observació astronòmica, en què la normal del geoide coincideix amb la normal de l"el·lipsoide terrestre i amb el qual s"uneixen els extrems de la base del primer triangle d"una cadena de triangulació, i que serveix d"origen de totes les coordenades geogràfiques de la xarxa.

El *datum* constitueix un sistema de referència emprat per determinar la posició geodèsica d"un punt sobre el territori. Cada *datum* és definit en funció d"un el·lipsoide i per un punt, el *datum* pròpiament dit, en el qual l"el·lipsoide i el geoide són tangents.

**el·lipsoide** *m* Superfície tancada d"un cos totes les seccions planes de la qual són el·lipses.

E. de revolució: *el·lipsoide* engendrat per una el·lipse en girar al voltant d"un dels seus eixos.

E. terrestre: *el·lipsoide* de revolució que s'aproxima al geoide, utilitzat com a base de referència en treballs geodèsics i cartogràfics i, especialment, per a aplicar els diferents sistemes de projecció cartogràfica i donar suport als sistemes de navegació global per satèl·lit.

**extrusió** *f* Resultat d"haver afegit un valor per a una tercera dimensió a un objecte inicialment pla, de dues dimensions. Agafant aquest, per tant, una nova forma que ocuparà un volum.

**format vectorial** *m* Dit de l"estructura o el format de la informació cartogràfica que es basa en llistes de coordenades que descriuen la localització de punts, línies i polígons que constitueixen la geometria d"un àmbit territorial.

**format XPL2** *m* Format que indica com ha d"estar representada la informació orientada a la representació dels objectes 3D com ara la textura, les dimensions, la forma, etc.

**fus UTM** *m* Representació sobre un pla de la part de la superfície terrestre compresa entre dos meridians. En la projecció UTM cadascun dels 60 fusos comprèn una longitud de 6° entre els paral·lels 84° de latitud nord i 80° de latitud sud. Els fusos UTM, numerats de l"1 al 60, d"oest a est a partir del meridià 180°, són dividits a la vegada en 20 zones identificades per lletres, de sud a nord, de la C a la X.

**geodèsia** *f* Branca de la geofísica que estudia la forma i les dimensions de la superfície de la Terra. S'encarrega de mesurar i representar la figura i el camp de gravetat terrestres i d"altres cossos espacials, així com les seves variacions amb el pas del temps.

**geografia** *f* Ciència que té per objecte la descripció de la superfície terrestre i que explica les interrelacions i la distribució espacial dels elements i dels fenòmens, especialment quan es relacionen amb la presència i l'activitat humanes.

**geoide** *m* Superfície teòrica de la Terra en tots els punts de la qual la direcció de la gravetat és vertical.

**geomàtica** *f* Disciplina que té com a objectiu la gestió automàtica de dades geogràfiques, basada en les ciències i tecnologies relacionades amb la seva obtenció, emmagatzematge, tractament i difusió.

**geometria Z** *f* Informació espacial sobre objectes tridimensionals relacionada amb l"eix de coordenades vertical en referencia al pla terrestre.

**georeferencia** *f* Situació sobre la Terra un mapa o un altre document cartogràfic, de la representació d"un objecte mitjançant el valor de les seves coordenades terrestres. La georeferenciació ha esdevingut avui més important que mai a causa del valor de la integració de tota la informació geogràfica que ha fet possible la cartografia digital i els sistemes d"informació geogràfica.

**geotelemàtica** *f* Conjunt de ciències, tecnologies i sistemes que en el quals es basen i que fan servir les aplicacions de mobilitat i navegació.

**geoworkspace** *m* Denominació d"Intergraph de l"entorn de l"aplicació *Geomedia* on s'emmagatzemen els paràmetres i procediments que hauran de tractar i processar les dades geogràfiques per tal de produir una sortida en forma de mapa interactiu o imprès. La seva traducció de l"anglès seria: *espai de treball geogràfic*.

**KML** *m* De l'acrònim anglès *Keyhole Markup Language*. Llenguatge basat en XML i dissenyat amb el propòsit de la representació de dades geogràfiques en tres dimensions.

**KMZ** *m* Extensió d"arxius contenidors d"arxius en format KML.

**LOD** *m* Sigles corresponents a *Level Of Detail* en anglès. Indica el nivell de detall de les edificacions mostrades en un espai tridimensional sobre una escala que va del 0 (menys detall) al 4 (més detall).

**polilínea** *f* Línia formada per la unió de varis segments, si és tancada forma un polígon.

**potencial gravitacional** *m* Quantitat escalar que equival al treball realitzat per unitat de massa que una força ha de realitzar per transportar a velocitat constant, des de l'infinit, fins a un punt considerat del camp gravitatori. la seva unitat a l'SI és el juli per kilogram (J/Kg).

**projecció de Mercator** *f* Tipus de projecció cartogràfica cilíndrica, ideada per Gerardus Mercator en 1569, per l'elaboració de mapes de la superfície terrestre.

**ràster** *m* Xarxa contínua, regular i densa de cel·les organitzades en files i columnes amb què s'estructura i es representa una informació determinada.

**Shapefile** *m* Format estàndard per a l'intercanvi d'informació entre Sistemes d'Informació Geogràfica.

**SIG** *m* SIG o GIS de l'acrònim anglès *Geographic Information System* o sistema d'informació geogràfica. Integració organitzada de maquinari, programari i dades geogràfiques dissenyada per capturar, emmagatzemar, manipular, analitzar i desplegar en totes les seves vessants la informació geogràficament referenciada amb la finalitat de resoldre problemes complexos de planificació i gestió geogràfica.

**topografia** *f* Tècnica que té per objecte determinar la forma, les dimensions i els continguts morfològics d'un terreny per fer-ne l'aixecament topogràfic i representar-lo en el que constitueix la cartografia de base. La topografia, estrictament parlant, no té en compte la curvatura de la Terra; en conseqüència, quan vol representar extensions considerables que requereixen d'una projecció, ha de recolzar sobre la geodèsia.

Nota: La majoria de les definicions son cites extretes de diccionaris en línia (*[http://www.termcat.cat](http://www.termcat.cat/)*) o bé definicions agafades de Wikipedia amb algunes adaptacions.

# <span id="page-48-0"></span>**14. Bibliografia**

WIKIPEDIA (2012) *Sistema de Información Geográfica*. [en línia]. [http://es.wikipedia.org/wiki/Sistema\\_de\\_Informaci%C3%B3n\\_Geogr%C3%A1fica](http://es.wikipedia.org/wiki/Sistema_de_Informaci%C3%B3n_Geogr%C3%A1fica)  [data de consulta: 23/09/2012]

WIKIPEDIA (2012) *CityGML*. [en línia]. <http://en.wikipedia.org/wiki/CityGML> [data de consulta: 20/10/2012]

WIKIPEDIA (2012) *Bloom (shader effect)*. [en línia]. [http://en.wikipedia.org/wiki/Bloom\\_\(shader\\_effect\)](http://en.wikipedia.org/wiki/Bloom_(shader_effect))  [data de consulta: 21/10/2012]

WIKIPEDIA (2012) *Shapefiles*. [en línia]. <http://es.wikipedia.org/wiki/Shapefile> [data de consulta: 10/12/2012]

WIKIPEDIA (2012) *BKeyholeMarkup Language*. [en línia]. [http://en.wikipedia.org/wiki/Keyhole\\_Markup\\_Language](http://en.wikipedia.org/wiki/Keyhole_Markup_Language) [data de consulta: 17/11/2012]

WIKIPEDIA (2012) *Anomalia geoidal* [en línia]. [http://es.wikipedia.org/wiki/Anomal%C3%ADa\\_geoidal](http://es.wikipedia.org/wiki/Anomal%C3%ADa_geoidal) [data de consulta: 23/12/2012]

WIKIPEDIA (2012) *Potencial gravitatorio* [en línia]. [http://es.wikipedia.org/wiki/Potencial\\_gravitatorio](http://es.wikipedia.org/wiki/Anomal%C3%ADa_geoidal) [data de consulta: 23/12/2012]

WIKIPEDIA (2012) *Proyección de Mercator* [en línia]. [http://es.wikipedia.org/wiki/Proyecci%C3%B3n\\_de\\_Mercator](http://es.wikipedia.org/wiki/Proyecci%C3%B3n_de_Mercator) [data de consulta: 23/12/2012]

ICC (2012) *Nocions bàsiques sobre ETRS89*. [en línia]. <http://www.icc.cat/cat/Home-ICC/Recerca-i-docencia/Preguntes-i-respostes/Nocions-basiques-sobre-ETRS89> [data de consulta: 18/12/2012]

ICC (2012) *ESPECIFICACIONS TÈCNIQUES de la Base topogràfica de Catalunya 1:5000 (BT-5M) v2.0*. [en línia]. [http://www.icc.cat/cat/content/download/718/2798/file/bt5mv20esp\\_04ca.pdf](http://www.icc.cat/cat/content/download/718/2798/file/bt5mv20esp_04ca.pdf) [data de consulta: 15/12/2012]

ICC (2012) *ESPECIFICACIONS PER AL FORMAT "ESRI Shapefile" (SHP) de la Base topogràfica de Catalunya 1:5000 (BT-5M) v2.0*. [en línia].

[http://www.icc.cat/cat/content/download/718/2798/file/bt5mv20esp\\_04ca.pdf](http://www.icc.cat/cat/content/download/718/2798/file/bt5mv20esp_04ca.pdf) [data de consulta: 16/12/2012]

ICC (2012) *DICIONARI DE DADES de la Base topogràfica de Catalunya 1:5000 (BT-5M) v2.0*. [en línia]. [http://www.icc.cat/cat/content/download/719/2802/file/bt5mv20dic\\_04ca.pdf](http://www.icc.cat/cat/content/download/719/2802/file/bt5mv20dic_04ca.pdf) [data de consulta: 16/12/2012]

UOC (2012). *Anàlisi del l'aplicació Geomedia 3D* [en línia] [data de consulta 21/12/2012]

UOC- ALFONS BATALLER DÍAZ (2012). *Gestió i desenvolupament de projectes* [en línia] [data de consulta 15/09/2012]

UOC- NITA SÁENZ HIGUERAS, RUT VIDAL OLTRAER DÍAZ (2012). *Redacció de textos cientificotècnics* [en línia] [data de consulta 21/12/2012]

TERMCAT (2012) *TERMCAT Centre de terminologia*. [en línia]. [http://www.termcat.cat](http://www.termcat.cat/) [data de consulta: 23/12/2012]

# <span id="page-50-0"></span>**15. Índex d'il·lustracions**

- Fig. 1: geoide (pàg. 5)
- Fig. 2: el·lipsoide (pàg. 5)
- Fig. 3: projecció de Mercator (pàg. 7)
- Fig. 4: divisió de la Terra segons la projecció universal transversal de Mercator (pàg. 8)
- Fig. 5: esquema del fus corresponent a la zona UTM (pàg. 8)
- Fig. 6: *Orbis Terranum d'Agrippa*. Roma S.I (pàg. 9)
- Fig. 7: geoworkspace amb la finestra 3D desactivada (pàg. 13)
- Fig. 8: geoworkspace amb la finestra 3D activada (pàg. 13)
- Fig. 9: esquema del navegador 3D (pàg. 14)
- Fig. 10: una vista 3D inclinada cap l'horitzó (pàg. 15)
- Fig. 11. representació d"objectes puntals, lineals i d"àrea (pàg. 17)
- Fig. 12: representació de l"emmagatzematge d"un objecte d"àrea (pàg. 17)
- Fig. 13: finestra *Geomedia* amb l"opció 3D desactivada (pàg. 19)
- Fig. 14: finestra de *Geomedia* amb l"opció 3D activada (pàg. 19)
- Fig. 15: finestra per a configurar una consulta espacial (pàg. 20)
- Fig. 16: finestra de selecció d"atribut i generació del filtre (pàg. 20)
- Fig. 17: finestra de la consulta espacial de recerca dels edificis que es trobin en algun parc (pàg. 21)
- Fig. 18: consulta d"edificis dins un parc en finestra 2D (pàg. 21)
- Fig. 19: consulta edificis dins un parc en finestra 3D (pàg. 21)
- Fig. 20: els quatre quadrants representats pel geoworkspace de l"exemple a analitzar (pàg. 27)
- Fig. 21: quadre de diàleg per assistir la importació d"objectes 3D (pàg. 28)
- Fig. 22: una vista 3D de la ciutat de Rubí (pàg. 30)
- Fig. 23: vista general de la ciutat de Rubí en 2 dimensions (pàg. 30)
- Fig. 24: consulta que indica la localització dels punts geodèsics definits a Rubí (pàg. 31)
- Fig. 25: zona de d"influència al voltant de cada punt geodèsic (pàg. 31)
- Fig. 26: configuració de la consulta temàtica sobre una classe (pàg. 32)
- Fig. 27: mostra de la consulta temàtica (pàg. 33)
- Fig. 28: consulta en una finestra 3D, però sense aplicar extrusió (pàg. 33)
- Fig. 29: diàleg de configuració per a realitzar extrusió (pàg. 34)
- Fig. 30: aspecte de la ciutat un cop aplicada l"extrusió a la representació temàtica (pàg. 34)
- Fig. 31: definició d'una consulta d"intersecció (pàg. 35)
- Fig. 32: resultat de la intersecció entre les classes d"entitat amb els elements ocults (pàg. 35)
- Fig. 33: resultat de la intersecció entre les classes d"entitat (pàg. 35)
- Fig. 34: segon exemple intersecció (pàg. 36)
- Fig. 35: segon exemple d"intersecció (pàg. 36)
- Fig. 36: segon exemple d"intersecció: dues vistes superposades (pàg. 37)
- Fig. 37: segon exemple d"intersecció: la mateixa vista des de la vertical (pàg. 37)
- Fig. 38: segon exemple d"intersecció: paràmetres de la intersecció espacial (pàg. 38)
- Fig. 39: segon exemple d'intersecció, Vista resultat de la consulta (pàg. 38)
- Fig. 40: definició de l"extrusió a una consulta fent servir el valor de la geometria Z (pàg. 38)
- Fig. 41: resultat de realitzar una extrusió utilitzant el valor Z de geometria (pàg. 38)
- Fig. 42: problema d"intersecció de volums: geometries intersectades (pàg. 39 )
- Fig. 44: problema d"intersecció de volums: àrea d"intersecció (pàg. 39 )
- Fig. 45: problema d"intersecció de volums: no es mostra l"extrusió (pàg. 39)
- Fig. 43: problema d"intersecció de volums: vista lateral (pàg. 39 )
- Fig. 46: problema d"intersecció de volums: s"ha mogut un volum i queda inclòs completament (pàg. 39 )
- Fig. 47. problema d"intersecció de volums: si que es mostra l"extrusió (pàg. 39)
- Fig. 48: edificis d"alçada inferior a 8 m. Indicats en color vermell (pàg. 40)
- Fig. 49: paràmetres de definició de la zona d"influència (pàg. 40)
- Fig. 50: zones d"influència de 100 m. al voltant dels edificis d"alçada inferior a 8 m (pàg. 41)
- Fig. 51: consulta amb els tipus de textura definida per a les teulades dels edificis (pàg. 42)
- Fig. 52: parametrització de la consulta d"agregació (pàg. 42)
- Fig. 53: resultat de la consulta d"agregació (pàg. 42)
- Fig. 54. representació temàtica per tipus de teulada (pàg. 43)

# <span id="page-51-0"></span>**Creative Commons**

Aquest treball està subjecte –llevat que s"indiqui el contrari– en una llicència de *Reconeixement-NoComercial-SenseObraDerivada* 2.5 Espanya de *Creative Commons*. Es pot copiar, distribuir i transmetre públicament sempre que es citi l"autor i l"obra, no es faci un ús comercial i no es faci còpia derivada. La llicència completa es pot consultar en <http://creativecommons.org/licenses/by-ncnd/2.5/es/deed.es>